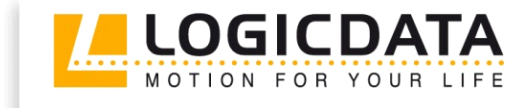

## **COMPACTeco**

Firmware-Version 1.11 Dokument Version 1.1 Deutsch

#### Bedienungsanleitung

Motorsteuerung für einen elektrisch höhenverstellbaren Arbeitsplatz

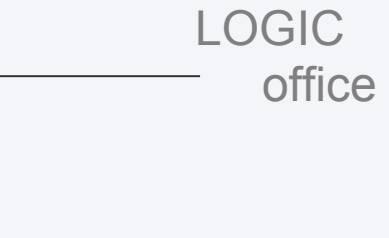

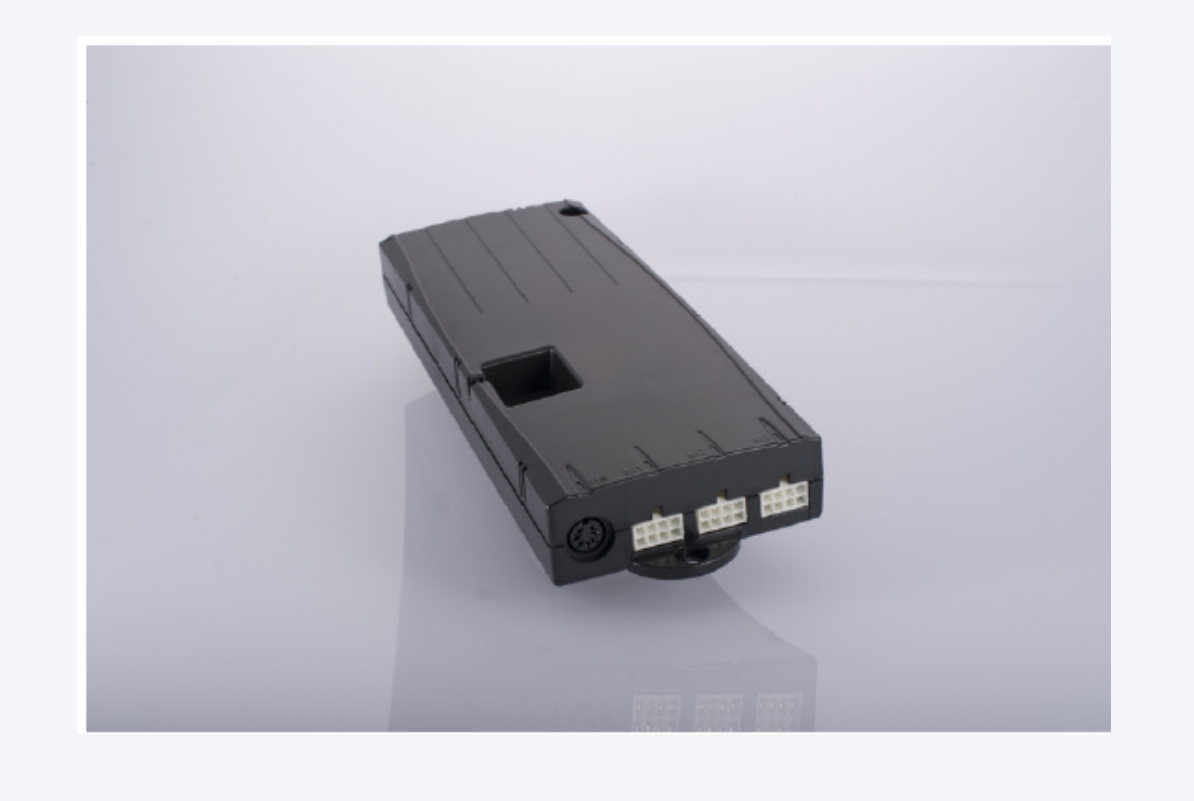

### www.logicdata.at

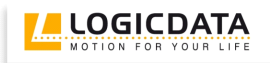

#### Inhalt

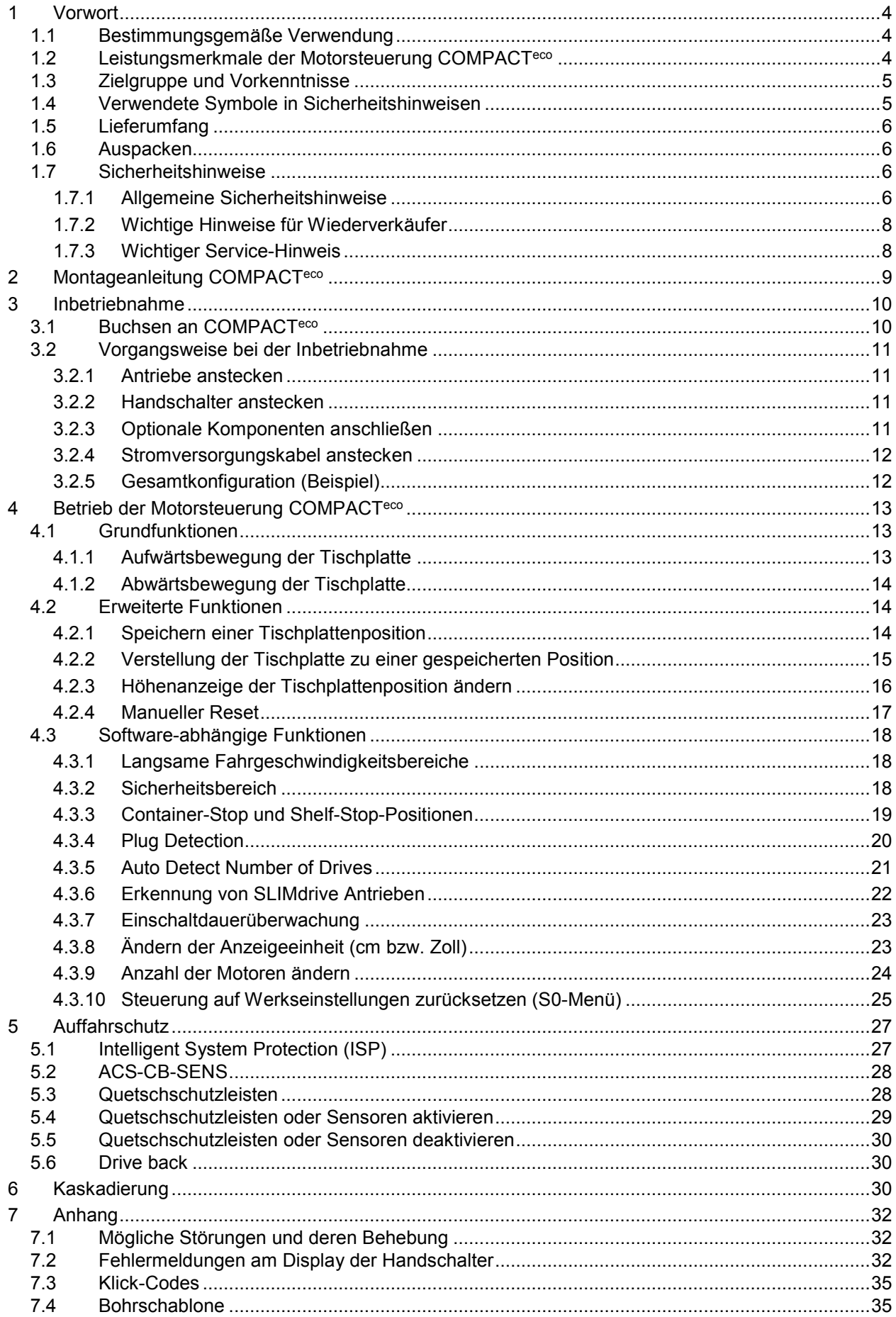

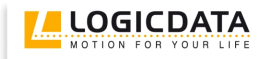

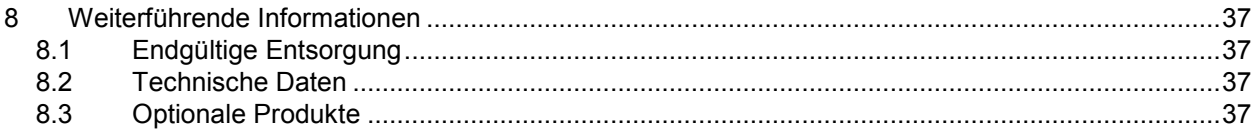

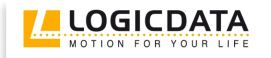

#### <span id="page-3-0"></span>**1 Vorwort**

Sehr geehrte Kundinnen und Kunden,

vielen Dank, dass Sie sich für eine Motorsteuerung **COMPACTeco** für einen elektrisch höhenverstellbaren Arbeitsplatz der Firma **LOGICDATA Electronic & Software Entwicklungs GmbH** entschieden haben. Sie haben ein Produkt erworben, das allen sicherheitstechnischen Anforderungen entspricht und nach neuestem Stand der Technik entwickelt wurde.

#### <span id="page-3-1"></span>**1.1 Bestimmungsgemäße Verwendung**

Die Motorsteuerungen COMPACT<sup>eco</sup> dürfen ausschließlich zum Steuern von höhenverstellbaren Arbeitsplätzen verwendet werden. Zum Antrieb der Hebevorrichtungen dürfen nur solche Motoren verwendet werden, die den Spezifikationen von LOGICDATA entsprechen (z.B. Einschaltdauer, Stromaufnahme, etc.). Die Motorsteuerung muss von fachkundigem Personal montiert, in Betrieb genommen und funktionsüberprüft werden. Das Ansteuern von anderen Motoren und der Einbau in andere Produkte als einen höhenverstellbaren Arbeitsplatz sind nur mit der Zustimmung von LOGICDATA zulässig.

Die Grundfunktion ist die Auf- und Abwärtsbewegung der Tischplatte. Diese Funktion ist mit allen erhältlichen Handschaltern ausführbar.

#### <span id="page-3-2"></span>**1.2 Leistungsmerkmale der Motorsteuerung COMPACTeco**

Die Motorsteuerungen COMPACT<sup>eco</sup> bieten folgende Leistungsmerkmale (die Verfügbarkeit einiger Leistungsmerkmale ist vom verwendeten Handschalter abhängig):

- Hocheffiziente Schaltnetzteiltechnologie (SMPS)
- Geringe Standby-Leistung, geringe elektromagnetische Feldabstrahlung
- Steuerungen für EU- und US-Netzspannung verfügbar
- Tischhöhenverstellung mit konfigurierbarem Offset
- Bis zu 6 Memorypositionen (abhängig vom Handschalter)
- Bis zu 2 Motorgruppen
- Auffahrschutz "ISP" (Intelligent System Protection)
- Verbesserter Fahrkomfort
- Sicherheitszone
- Container-Stop und Shelf-Stop
- Low-Speed-Zone
- Plug Detection und automatische Erkennung der Motoranzahl (abhängig von den verwendeten Antrieben)
- Automatische Erkennung der SLIMdrive Antriebs-Type und Anwahl der jeweils hinterlegten Parameter (Nur für LOGICDATA SLIMdrive Antriebe)
- Konfigurierbare Reset-Bedingungen
- Konfigurierbare Stop-Bedingungen (Übertemperatur, Überstrom, Timeout, Endschalter)
- LogicConnector DATA für Sensoren und Kaskadierung
- Je nach Ausführung des Handschalters sind Zusatzfunktionen (z.B. Speichern von Positionen, Verstellung der Tischplatte zu einer Position, etc.) verfügbar
- Große Auswahl an Handschaltern von LOGICDATA ist optional erhältlich

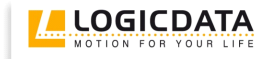

#### <span id="page-4-0"></span>**1.3 Zielgruppe und Vorkenntnisse**

Diese Betriebsanleitung richtet sich an folgende Personengruppe:

- Inbetriebnahmepersonal, das die höhenverstellbaren Arbeitsplätze montiert und in Betrieb nimmt (Motorsteuerung und Motor montieren, Motorsteuerung konfigurieren, etc.)
- Möbelaufsteller, Wartungspersonal, das die höhenverstellbaren Arbeitsplätze in Verkaufsräumen oder beim Endkunden in Betrieb setzt

Zum Inbetriebnehmen, Montieren, Konfigurieren von höhenverstellbaren Arbeitsplätzen, die mit der Motorsteuerung COMPACT<sup>eco</sup> gesteuert werden, sind folgende Kenntnisse Voraussetzung:

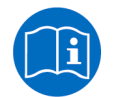

- Mechanische und elektrotechnische Grundkenntnisse (entspr. Ausbildung)
- Lesen der Bedienungsanleitung

#### <span id="page-4-1"></span>**1.4 Verwendete Symbole in Sicherheitshinweisen**

Diese Betriebsanleitung enthält Sicherheitshinweise mit Symbolen, durch die Sie auf mögliche Gefahren bzw. Restgefahren hingewiesen werden. Diese Sicherheitshinweise und Symbole haben folgende Bedeutung:

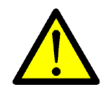

**Gefahr:** Dieser Sicherheitshinweis weist auf drohende Gefahr für das Leben und die Gesundheit von Personen hin!

*Das Nichtbeachten dieser Hinweise kann gesundheitliche Auswirkungen, lebensgefährliche Verletzungen und Sachbeschädigung zur Folge haben.*

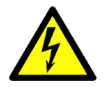

**Achtung:** Dieser Sicherheitshinweis weist auf **mögliche Gefahren durch elektrischen Strom** hin!

*Das Nichtbeachten dieser Hinweise kann Verletzungen und Sachbeschädigungen zur Folge haben!*

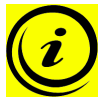

**Hinweis:** Dieser Sicherheitshinweis weist auf wichtige Informationen hin, die Sie zum sicheren Betrieb der COMPACT<sup>eco</sup> beachten müssen!

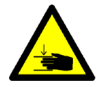

**Gefahr:** Dieser Sicherheitshinweis weist auf mögliche Quetschgefahr hin, welche in Ausnahmefällen besteht.

*Das Nichtbeachten dieser Hinweise kann gesundheitliche Auswirkungen, lebensgefährliche Verletzungen und Sachbeschädigung zur Folge haben.*

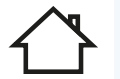

Nur für trockene Innenräume geeignet!

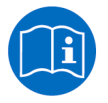

**Hinweis:** Hinweis auf die Verpflichtung zum Lesen der Betriebsanleitung!

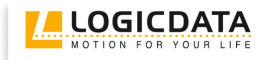

#### <span id="page-5-0"></span>**1.5 Lieferumfang**

Der Standardlieferumfang für eine Motorsteuerung COMPACT<sup>eco</sup> besteht aus folgenden Komponenten:

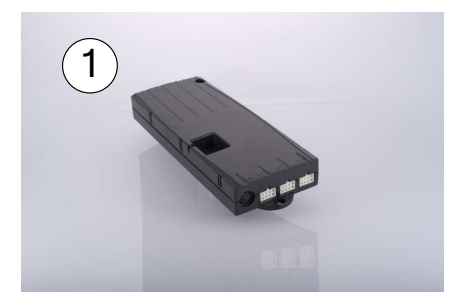

*Abbildung 1: Lieferumfang*

Motorsteuerung COMPACTeco

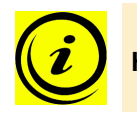

**Hinweis:** Stromversorgungskabel können separat bestellt werden.

#### <span id="page-5-1"></span>**1.6 Auspacken**

Die Motorsteuerung COMPACTeco ist in einem Karton verpackt. Einige Komponenten sind zusätzlich in Kunststofffolie verschweißt. Zum Auspacken gehen Sie wie folgt vor:

- 1. Entfernen Sie Karton und Kunststofffolie von den Motorsteuerungskomponenten.
- 2. Überprüfen Sie den Lieferumfang.
- 3. Entsorgen Sie das Verpackungsmaterial.
- 4. Legen Sie die Betriebsanleitung für das Bedienpersonal bereit.

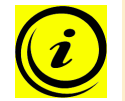

**Hinweis:** Entsorgen Sie das Verpackungsmaterial umweltgerecht (Kunststofffolie zum Kunststoffmüll, Karton zum Papiermüll)!

#### <span id="page-5-2"></span>**1.7 Sicherheitshinweise**

Diese Betriebsanleitung enthält Sicherheitshinweise, die Sie auf mögliche Gefahren aufmerksam machen und so den sicheren Betrieb der Motorsteuerung COMPACTeco ermöglichen. Beachten Sie bitte unbedingt diese Sicherheitshinweise!

In diesem Abschnitt finden Sie allgemeine Sicherheitshinweise, die sich auf keinen bestimmten Arbeitsschritt beziehen. Die tätigkeitsspezifischen Sicherheitshinweise finden Sie im jeweiligen Abschnitt dieser Betriebsanleitung. Weitere Sicherheitshinweise finden Sie an der Motorsteuerung COMPACTeco.

#### <span id="page-5-3"></span>**1.7.1 Allgemeine Sicherheitshinweise**

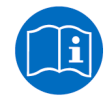

**Hinweis:** Lesen Sie vor der Montage/Inbetriebnahme der Motorsteuerung COMPACTeco unbedingt die Betriebsanleitung!

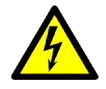

**Achtung:** Öffnen Sie auf keinen Fall die Motorsteuerung COMPACTeco! Es besteht die Gefahr eines elektrischen Stromschlages.

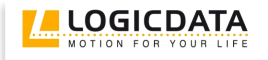

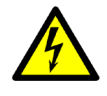

**Achtung:** Die Motorsteuerung COMPACTeco ist nicht auf Dauerbetrieb ausgelegt. Eine Veränderung der Tischplattenposition ohne Unterbrechung darf die am Typenschild angeführte Einschaltdauer nicht überschreiten!

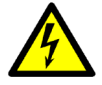

**Achtung:** Die Motorsteuerung COMPACTeco darf grundsätzlich nur mit der Netzspannung betrieben werden, die am Typenschild spezifiziert ist!

Motorsteuerungen COMPACT<sup>eco</sup> gibt es auch für verschiedene Netzspannungen in den entsprechenden Ländern. Detailinformationen dazu finden Sie im jeweiligen Datenblatt!

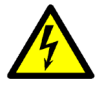

**Achtung:** Verwenden Sie unbedingt das mitgelieferte Stromversorgungskabel! Achten Sie darauf, dass das Stromversorgungskabel nicht beschädigt ist. Das Betreiben der Motorsteuerung COMPACT<sup>e∞</sup> mit einem beschädigten Stromversorgungskabel ist verboten!

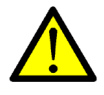

**Gefahr:** Das Anschließen von selbstgebauten Produkten an die Motorsteuerung ist untersagt! Nur für LOGICDATA Motorsteuerungen geeignete Komponenten verwenden, da es sonst zu Beschädigung oder Zerstörung des Gerätes kommen kann!

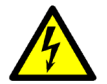

**Achtung:** Vor dem An- und Ausstecken von Handschaltern müssen Sie unbedingt das Stromversorgungskabel vom Netzstecker ziehen!

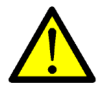

**Gefahr:** Bei einer Störung (z.B. wenn die Motorsteuerung von selbst weiterfährt, wenn eine Bewegungstaste hängen bleibt) bitte unverzüglich den Netzstecker ziehen!

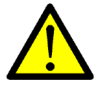

**Gefahr:** Schützen Sie die Motorsteuerung COMPACTeco vor Feuchtigkeit, Tropf- und Spritzwasser!

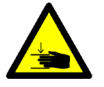

**Gefahr:** Beim Verändern der Tischplattenposition besteht Quetschgefahr. Achten Sie daher darauf, dass sich keine Gegenstände oder Personen im Gefahrenbereich befinden und nicht in den Gefahrenbereich gegriffen wird.

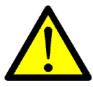

**Gefahr:** Umbauten bzw. Veränderungen an der Motorsteuerung, an Bedienelementen und an Handschaltern sind verboten!

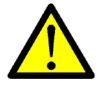

**Gefahr:** Die Motorsteuerung COMPACTeco darf nicht in explosionsfähiger Atmosphäre betrieben werden!

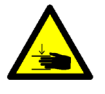

**Gefahr:** Im Fehlerfall (Motor- oder Bauteilfehler) kann es vorkommen, dass sich die Tischplatte bei jedem Losfahrversuch ein Stück bewegt, bevor die Sicherheitsabschaltung einsetzt. Beachten Sie dabei die erhöhte Quetschgefahr!

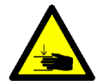

**Gefahr:** Bei allen Resetvorgängen (Kapitel [4.2.4\)](#page-16-0) ist der Auffahrschutz (ISP) nicht aktiv. Beachten Sie dabei eine mögliche Quetschgefahr!

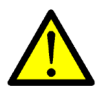

**Gefahr:** Dieses Gerät ist nicht dafür bestimmt, durch Personen (einschließlich Kinder) mit eingeschränkten physischen, sensorischen oder geistigen Fähigkeiten oder mangels

Erfahrung und/oder mangels Wissen benutzt zu werden, es sei denn, sie werden durch eine für Ihre Sicherheit zuständige Person beaufsichtigt oder erhielten von ihr Anweisungen, wie das Gerät zu benutzen ist.

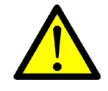

**Gefahr:** Dieses Gerät kann von Kindern ab 8 Jahren und darüber sowie von Personen mit verringerten physischen, sensorischen oder mentalen Fähigkeiten oder mangel an Erfahrung und Wissen benutzt werden, wenn sie beaufsichtigt oder bezüglich des sicheren Gebrauchs des Gerätes unterwiesen wurden und die daraus resultierenden Gefahren verstehen.

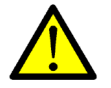

**Gefahr:** Kinder dürfen nicht mit dem Gerät spielen.

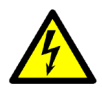

**Achtung:** Wenn die Anschlussleitung dieses Gerätes beschädigt wird, muss sie durch den Hersteller, dessen Kundendienst oder eine ähnlich qualifizierte Person ersetzt werden, um Gefährdungen zu vermeiden.

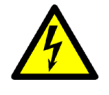

**Achtung:** Die Motorsteuerung COMPACTeco ist ausschließlich mit einem trockenen oder leicht angefeuchteten Tuch zu reinigen! Vor der Reinigung müssen Sie unbedingt das Stromversorgungskabel vom Netzstecker ziehen!

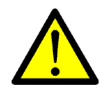

**Gefahr:** Reinigung und Benutzer-Wartung dürfen nicht von Kindern ohne Beaufsichtigung durchgeführt werden.

#### <span id="page-7-0"></span>**1.7.2 Wichtige Hinweise für Wiederverkäufer**

Unter Wiederverkäufer verstehen wir solche Unternehmen, die Motorsteuerungen COMPACTeco bei LOGICDATA erwerben und in Ihre eigenen Produkte (z.B. höhenverstellbare Arbeitsplätze) einbauen. Aus Gründen der EU-Konformität und der Produktsicherheit empfehlen wir, den Anwendern Ihrer Produkte eine Betriebsanleitung in der jeweiligen EU-Amtssprache zur Verfügung zu stellen. Legen Sie Ihrem Endprodukt unbedingt eine Betriebsanleitung bei, die alle Sicherheitshinweise enthält, die der Endverbraucher zum sicheren Umgang mit Ihrem Produkt benötigt. Die Betriebsanleitung für Ihr Endprodukt muss unbedingt folgenden Hinweis enthalten: Lesen Sie unbedingt die Betriebsanleitung, bevor Sie das Produkt (höhenverstellbarer Arbeitsplatz) in Betrieb nehmen.

Weisen Sie Ihre Endkunden darauf hin, dass die Betriebsanleitung unbedingt in unmittelbarer Nähe zum Produkt (höhenverstellbarer Arbeitsplatz) aufbewahrt werden muss. Unterziehen Sie Ihr Produkt (höhenverstellbarer Arbeitsplatz) unbedingt einer Risikoanalyse, sodass Sie auf mögliche Restgefahren reagieren können (z.B. durch konstruktive Maßnahmen oder durch Hinweise in der Betriebsanleitung oder/und durch Sicherheitshinweise an Ihrem Produkt). Achten Sie darauf, dass keine unbefugten Personen (z.B. Kleinkinder, Personen unter Medikamenteneinfluss, etc.) an Ihrem Produkt bzw. an der Motorsteuerung hantieren.

#### <span id="page-7-1"></span>**1.7.3 Wichtiger Service-Hinweis**

Verwenden Sie ausschließlich Original-Zubehörteile! Diese dürfen nur durch fachkundiges Servicepersonal montiert werden! Andernfalls verlieren Sie Gewährleistungs- und Garantieansprüche! Wenden Sie sich bei einer Störung bitte unverzüglich an Ihren Kundendienst! Zur Reparatur der Motorsteuerung sind ausschließlich Original-Ersatzteile zugelassen. Diese dürfen nur durch fachkundiges Servicepersonal ausgetauscht werden! Andernfalls verlieren Sie Gewährleistungs- und Garantieansprüche!

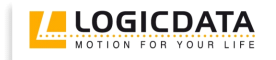

#### <span id="page-8-0"></span>**2 Montageanleitung COMPACTeco**

Montieren Sie die Motorsteuerung COMPACTeco an der Unterseite der Tischplatte. Zur Montage benötigen Sie folgendes Werkzeug:

- 1 Kreuzschraubendreher
- 1 Bleistift
- 1 Bohrmaschine (zum Vorbohren)

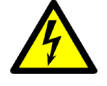

**Achtung:** Während der Montage der Motorsteuerung COMPACTeco muss das Stromversorgungskabel vom Netzstecker abgezogen sein!

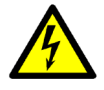

Achtung: Sorgen Sie vor Montage und Inbetriebnahme der COMPACT<sup>eco</sup> dafür, dass das Produkt auf die im Datenblatt angegebenen Werte für Temperatur und Luftfeuchtigkeit für den Betrieb akklimatisiert ist!

Zur Montage der Motorsteuerung COMPACT<sup>eco</sup> gehen Sie wie folgt vor:

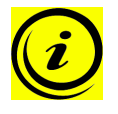

**Hinweis:** Wir empfehlen die Montage mit Hilfe der Bohrschablone. Die Bohrschablone finden Sie in Kapitel [7.4.](#page-34-1) Wenn Sie die Bohrschablone nicht verwenden wollen, beachten Sie bitte detailliert die folgende Montageanleitung.

- 1. Positionieren Sie die Motorsteuerung an der gewünschten Stelle an der Tischplatte.
- 2. Markieren Sie die Bohrlöcher mit einem Bleistift.

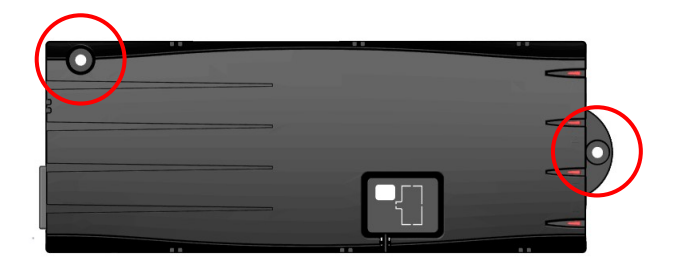

*Abbildung 2: Montagelöcher*

- 3. Bohren Sie diese 2 Bohrstellen vor.
- 4. Befestigen Sie die COMPACT<sup>eco</sup> mit 2 Schrauben an den vorgebohrten Stellen.
- 5. Ziehen Sie die Schrauben an.

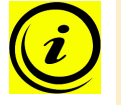

**Hinweis:** LOGICDATA empfiehlt Linsenkopfschrauben DIN7981C 4,8xL mit einem Linsenkopfdurchmesser von 9,5mm. Die Länge L der Schraube muss zur Tischplattendicke passen. Das Anziehdrehmoment ist abhängig vom Material der Tischplatte, sollte aber 2Nm nicht überschreiten.

#### <span id="page-9-0"></span>**3 Inbetriebnahme**

Zur Inbetriebnahme gehören jene Tätigkeiten, die erforderlich sind, damit ein elektrisch höhenverstellbarer Arbeitsplatz mit Hilfe der Motorsteuerung COMPACT<sup>eco</sup> höhenverstellt werden kann. Voraussetzungen für die Inbetriebnahme sind:

- die Motorsteuerung COMPACTeco ist montiert (wie in Kapitel [2](#page-8-0) erklärt)
- die Tischsäulen für die Verstellung der Tischplatte sind montiert

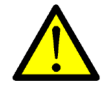

**Gefahr:** Die Inbetriebnahme der Motorsteuerung darf nur durch kundiges Fachpersonal erfolgen! Kundiges Fachpersonal weist die erforderliche elektrotechnische Ausbildung auf und ist mit dieser Betriebsanleitung vertraut.

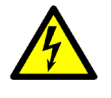

**Achtung:** Sorgen Sie vor Montage und Inbetriebnahme der COMPACTeco dafür, dass das Produkt auf die im Datenblatt angegebenen Werte für Temperatur und Luftfeuchtigkeit für den Betrieb akklimatisiert ist!

#### <span id="page-9-1"></span>**3.1 Buchsen an COMPACTeco**

Die Motorsteuerung COMPACTeco (COMPACT-e-3 kann bis zu 3 Antriebe ansteuern) ist mit folgenden Buchsen ausgestattet:

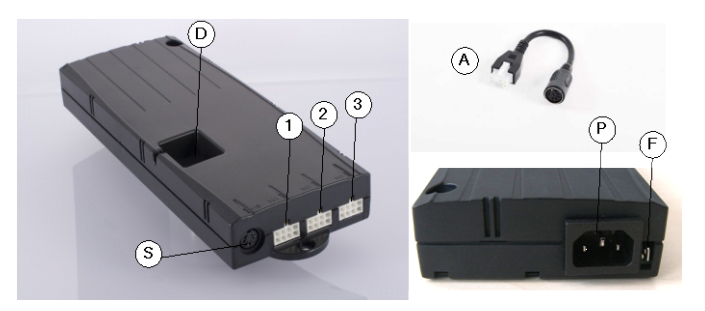

*Abbildung 3: Buchsen*

- <span id="page-9-2"></span>Motorbuchse 1 (M1)
- Motorbuchse 2 (M2)
- Motorbuchse 3 (M3)
- S Handschalterbuchse (HS)
- P Netzbuchse
- F Kabelschuh für Erdung des Tischrahmens (6,3x0,8mm Kabelschuh)
- D LogicConnector DATA für Sensoren, Quetschschutzleisten und Kaskadierung
- A Adapterkabel LOG-CBL-ADAP-DIN-MOLEX für Motoren mit DIN-Steckern (optional)

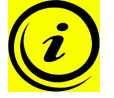

**Hinweis:** Falls Ihre Antriebe mit Steckern des Typs DIN 41524 (8-polig mit 262° Öffnungswinkel der Pin-Anordnung) ausgestattet sind und Ihre Steuerung MOLEX-Stecker besitzt, benötigen Sie für jeden angeschlossenen Motor das Adapterkabel LOG-CBL-ADAP-DIN-MOLEX (in [Abbildung 3](#page-9-2) mit A bezeichnet)

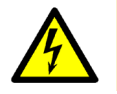

**Achtung:** Verwenden Sie ausschließlich 3-polige Stromversorgungskabel!

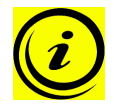

**Hinweis:** Der Kabelschuh neben der Netzbuchse wird als Funktionserdung verwendet. Der Anschluss wird z.B. dazu verwendet, um elektrostatische Entladungen vom elektrisch höhenverstellbaren Tisch abzuleiten. Der Anschluss kann nicht die Aufgabe eines Schutzleiters übernehmen!

Der Kabelschuh ist mit dem Symbol  $\frac{1}{n}$  an der Gehäuse-Oberseite markiert.

#### <span id="page-10-0"></span>**3.2 Vorgangsweise bei der Inbetriebnahme**

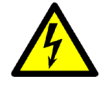

**Achtung:** Stecken Sie das Stromversorgungskabel erst an, wenn alle anderen elektrischen Verbindungen hergestellt sind! (Motoren und Handschalter sind an Steuerung angeschlossen, etc.)

Zur Inbetriebnahme einer Motorsteuerung COMPACT<sup>eco</sup> gehen Sie wie folgt vor:

#### <span id="page-10-1"></span>**3.2.1 Antriebe anstecken**

Stecken Sie die Motorkabel in die entsprechenden 8-poligen Motorbuchsen (M1, M2, M3).

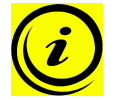

**Hinweis:** Beim Anstecken der Motorkabel müssen Sie die Reihenfolge **M1, M2, M3** unbedingt einhalten!

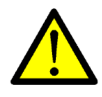

**Gefahr:** Bei Erstinbetriebnahme und Antriebstausch dürfen sich Antriebe mit Single-End-Endschaltern (in Serie geschaltete obere und untere Signal-Endschalter) nicht in der oberen Endlage befinden (oberer Endschalter spricht an).

#### <span id="page-10-2"></span>**3.2.2 Handschalter anstecken**

Stecken Sie den Handschalter an die 7-polige Handschalterbuchse (HS).

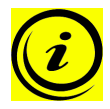

**Hinweis:** Für die Motorsteuerung COMPACT<sup>e∞</sup> können Sie aus einer großen Auswahl aus Handschaltern der Firma LOGICDATA wählen!

Informationen zu verfügbaren Handschaltern finden Sie im aktuellen Produktkatalog und unter [www.logicdata.at](http://www.logicdata.at/)

#### <span id="page-10-3"></span>**3.2.3 Optionale Komponenten anschließen**

Wenn Sie ein **Erdungskabel** verwenden möchten, befestigen Sie es an einem Metallteil des Tisches.

Ist in der COMPACTeco der LogicConnector DATA aktiviert, können z.B. Sensoren mit der Steuerung verbunden werden.

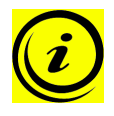

**Hinweis:** Um festzustellen, ob der LogicConnector DATA aktiviert ist, vergleichen Sie bitte den Produktnamen auf dem Typenschild der Steuerung mit dem Order-Code, der im entsprechenden Datenblatt abgebildet ist.

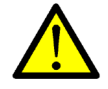

**Gefahr:** Wenn Komponenten wie Sensoren vom LogicConnector DATA abgesteckt werden sollen, muss sichergestellt sein, dass der 8-polige Stecker des Verbindungskabels nicht verriegelt ist! Zum Entriegeln muss der Haken am Stecker gedrückt werden.

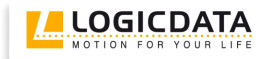

#### <span id="page-11-0"></span>**3.2.4 Stromversorgungskabel anstecken**

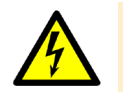

**Achtung:** Bevor Sie das Stromversorgungskabel anstecken, überprüfen Sie nochmals,

- Ob die Netzspannung dem Typenschild Ihrer Steuerung entspricht
- ob alle Komponenten an den richtigen Buchsen angesteckt sind
- ob das Erdungskabel befestigt ist, falls dieses benötigt wird

Die Motorsteuerung COMPACT<sup>eco</sup> ist betriebsbereit, wenn das Stromversorgungskabel angesteckt ist!

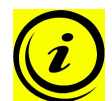

**Hinweis:** Je nach Parametrierung der Motorsteuerung COMPACTeco kann nach dem erstmaligen Anstecken des Stromversorgungskabels ein Reset nötig sein.

#### <span id="page-11-1"></span>**3.2.5 Gesamtkonfiguration (Beispiel)**

In der folgenden Abbildung sehen Sie die Buchsenbelegung für eine Beispielkonfiguration. Diese Beispielkonfiguration besteht aus:

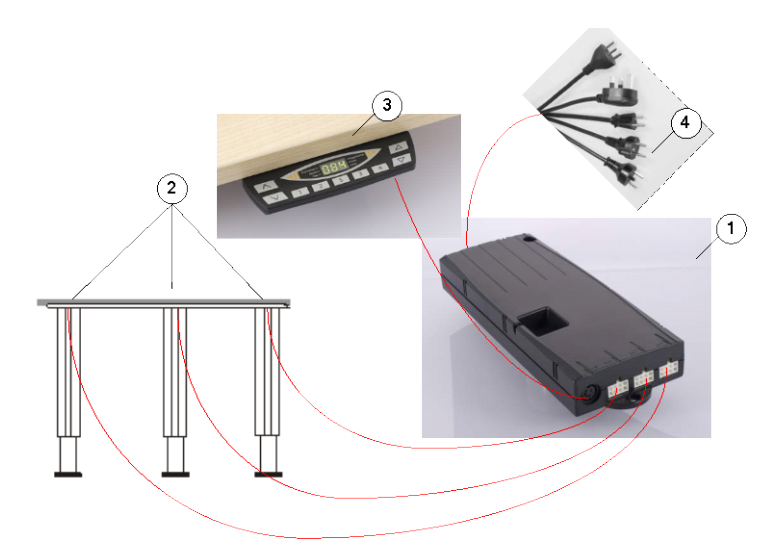

*Abbildung 4: Beispielkonfiguration*

- 1 Motorsteuerung COMPACT-e-3
- 3 Motoren (unsichtbar in den Tischfüßen)
- 1 Handschalter HSF-MDF-4M4-LD
- 1 Stromversorgungskabel 3-polig

#### <span id="page-12-0"></span>**4 Betrieb der Motorsteuerung COMPACTeco**

Um einen sicheren Betrieb der Motorsteuerung COMPACTeco zu gewährleisten, beachten Sie bitte folgende Sicherheitshinweise:

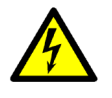

**Achtung:** Ziehen Sie bei Gewitter oder bei längerer Abwesenheit das Stromversorgungskabel aus der Steckdose! Andernfalls könnten Geräteschäden durch netzbedingte Überspannung entstehen.

#### <span id="page-12-1"></span>**4.1 Grundfunktionen**

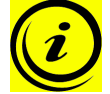

**Hinweis:** Die Motorsteuerung COMPACTeco bietet einen weitreichenden Funktionsumfang! Die Verfügbarkeit einiger Funktionen hängt jedoch vom verwendeten Handschalter ab.

In diesem Abschnitt sind Grundfunktionen beschrieben, die mit jedem für die Motorsteuerung COMPACTeco vorgesehenen Handschalter ausgeführt werden können.

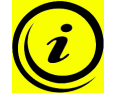

Hinweis: Die beiden Grundfunktionen "Tischplatte nach oben" und "Tischplatte nach unten" sind für beide Motorgruppen separat verfügbar. Bitte lesen Sie die Bedienungsanleitung des verwendeten Handschalters um herauszufinden, welche Tasten für die jeweilige Motorgruppe verwendet werden!

#### <span id="page-12-2"></span>**4.1.1 Aufwärtsbewegung der Tischplatte**

Diese Funktion dient zum einfachen Verstellen der Tischplattenposition nach oben. Dazu gehen Sie wie folgt vor:

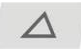

Drücken Sie diese Taste **Tischplatte nach oben**.

Halten Sie diese Taste solange gedrückt, bis die gewünschte Tischplattenhöhe erreicht ist.

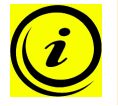

**Hinweis:** Die Tischplatte bewegt sich solange nach oben, bis Sie die Taste loslassen, oder bis die maximale Tischplattenhöhe erreicht ist.

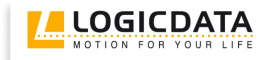

#### <span id="page-13-0"></span>**4.1.2 Abwärtsbewegung der Tischplatte**

Diese Funktion dient zum einfachen Verstellen der Tischplattenposition nach unten. Dazu gehen Sie wie folgt vor:

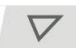

Drücken Sie diese Taste **Tischplatte nach unten**.

Halten Sie diese Taste solange gedrückt, bis die gewünschte Tischplattenhöhe erreicht ist.

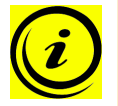

**Hinweis:** Die Tischplatte bewegt sich solange nach unten, bis Sie die Taste loslassen, oder bis die minimale Tischplattenhöhe erreicht ist.

#### <span id="page-13-1"></span>**4.2 Erweiterte Funktionen**

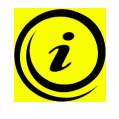

**Hinweis:** Die folgenden Funktionen der Motorsteuerung COMPACTeco können Sie nur dann nutzen, wenn Sie einen Komfort-Handschalter mit Display, Memorypositionstasten und mit einer Memorytaste zur Verfügung haben.

#### <span id="page-13-2"></span>**4.2.1 Speichern einer Tischplattenposition**

Diese Funktion speichert eine definierte Tischplattenhöhe (pro Memorypositionstaste kann eine Tischplattenhöhe gespeichert werden). Zum Speichern einer Tischplattenposition gehen Sie wie folgt vor:

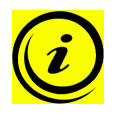

**Hinweis:** Wenn die Motorsteuerung COMPACTeco zum ersten Mal eingeschaltet wird und die Parameter der Steuerung nicht entsprechend angepasst wurden, sind alle gespeicherten Positionen gleich der geringsten Tischplattenhöhe (untere Tischplattenposition).

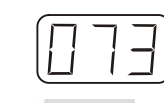

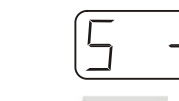

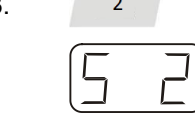

1.  $\triangle$  Bewegen Sie die Tischplatte zur von Ihnen gewünschten Tischplattenposition.

Am Display wird diese Tischplattenposition angezeigt (z.B. 73cm).

2. Drücken Sie die **Memorytaste**.

Am Display wird **S –** angezeigt.

3. Drücken Sie die gewünschte **Memorypositionstaste** (z.B. 2).

Am Display wird **S 2** angezeigt.

4. Nun wird die eingestellte Tischplattenposition unter der gewählten Memorypositionstaste gespeichert.

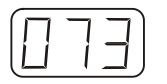

Es erfolgt ein hörbarer Doppelklick und nach ca. 2 Sekunden wird die gespeicherte Tischplattenposition angezeigt.

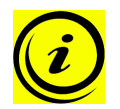

**Hinweis:** Die Memorypositionstasten haben unterschiedliches Aussehen, abhängig von der Art des Handschalters.

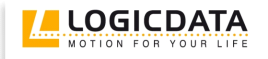

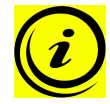

**Hinweis:** Welche Motorgruppe in der Lage ist, Memorypositionen zu speichern, hängt von den Softwareparametern der COMPACT<sup>eco</sup> ab. Wenn für beide Gruppen Memorypositionen gespeichert werden können, werden die aktuellen Positionen beider Gruppen gespeichert (auch wenn diese unterschiedlich sind). Wird eine Memoryposition angefahren, starten beide Gruppen zur selben Zeit, auch wenn deren Bewegungsrichtungen unterschiedlich sind.

#### <span id="page-14-0"></span>**4.2.2 Verstellung der Tischplatte zu einer gespeicherten Position**

angezeigt.

Mit dieser Funktion können Sie eine gespeicherte Tischplattenposition einstellen. Zum Einstellen einer gespeicherten Tischplattenposition gehen Sie wie folgt vor:

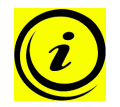

**Hinweis:** Ob die Doppelklickfunktion verfügbar ist, hängt von der Softwarekonfiguration der Motorsteuerung ab.

#### **Variante A (ohne Doppelklickfunktion)**

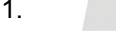

1. Drücken Sie die gewünschte **Memorypositionstaste** (z.B. 2) und halten Sie diese gedrückt.

> Die Tischplatte bewegt sich solange, bis die gespeicherte Tischplattenposition erreicht ist.

> Wenn Sie die Taste vor Erreichen der gespeicherten Tischplattenposition loslassen, stoppt die Tischplatte und die gespeicherte Tischplattenposition wird nicht erreicht.

2. Die Tischplatte hat die gespeicherte Tischplattenposition erreicht.

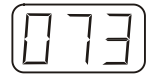

Lassen Sie nun die Memorypositionstaste los. Am Display wird die aktuelle (gespeicherte) Tischplattenposition

#### **Variante B (mit Doppelklickfunktion)**

1. Doppelklicken Sie die gewünschte **Memorypositionstaste** (z.B. 2).

2. Nach dem Doppelklick bewegt sich die Tischplatte automatisch zur

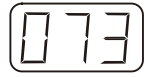

Am Display wird die aktuelle (gespeicherte) Tischplattenposition angezeigt.

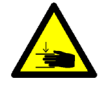

**Gefahr:** Bei automatischer Veränderung der Tischplattenposition besteht Quetschgefahr. Achten Sie daher darauf, dass sich keine Gegenstände oder Personen im Gefahrenbereich befinden und nicht in den Gefahrenbereich gegriffen wird.

gespeicherten Tischplattenposition.

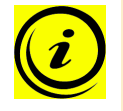

**Hinweis:** Wenn Sie während der automatischen Verstellung der Tischplatte zu einer gespeicherten Position eine andere Taste drücken, bleibt die Tischplatte sofort stehen. Dann müssen Sie die automatische Verstellung der Tischplatte zu einer gespeicherten Position erneut aktivieren.

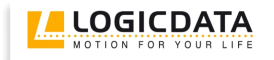

#### <span id="page-15-0"></span>**4.2.3 Höhenanzeige der Tischplattenposition ändern**

Mit dieser Funktion können Sie die Höhenanzeige am Display ändern, nicht aber die Tischplattenposition der Tischplatte. Dazu gehen Sie wie folgt vor:

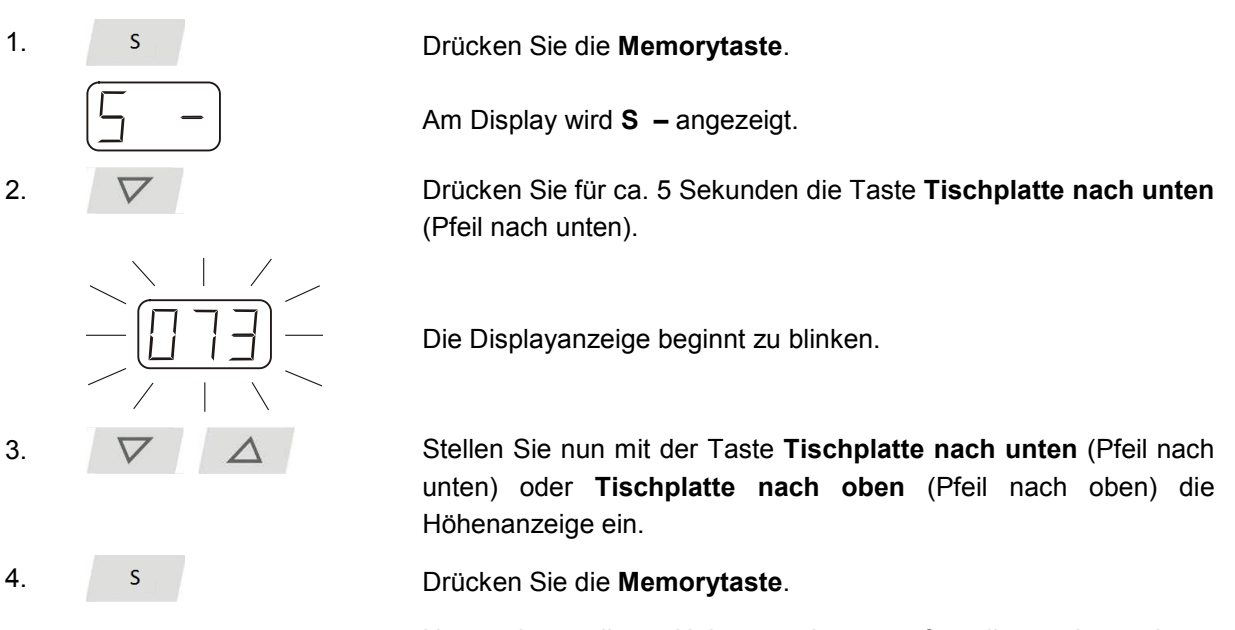

Nun ist die Höhenanzeige auf die eingegebene Tischplattenposition eingestellt.

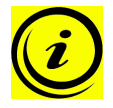

**Hinweis:** Beachten Sie bitte, dass sich bei diesem Einstellvorgang die Tischplattenposition der Tischplatte nicht ändert. Es ändert sich ausschließlich die Displayanzeige.

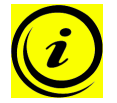

**Hinweis:** Diese Funktion ist nur für Handschalter mit integriertem Display verfügbar.

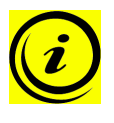

**Hinweis:** Diese Funktion ist für beide Motorgruppen separat verfügbar. Bitte lesen Sie die Bedienungsanleitung des verwendeten Handschalters um herauszufinden, welche Tasten für die jeweilige Motorgruppe verwendet werden!

#### <span id="page-16-0"></span>**4.2.4 Manueller Reset**

Wenn die wirkliche Tischplattenposition nicht mehr mit der angezeigten Tischplattenposition oder eine bereits konfigurierte Motorsteuerung an einem anderen baugleichen elektrisch höhenverstellbaren Arbeitsplatz verwendet wird, müssen Sie einen Endlagenabgleich der untersten Tischplattenposition durchführen.

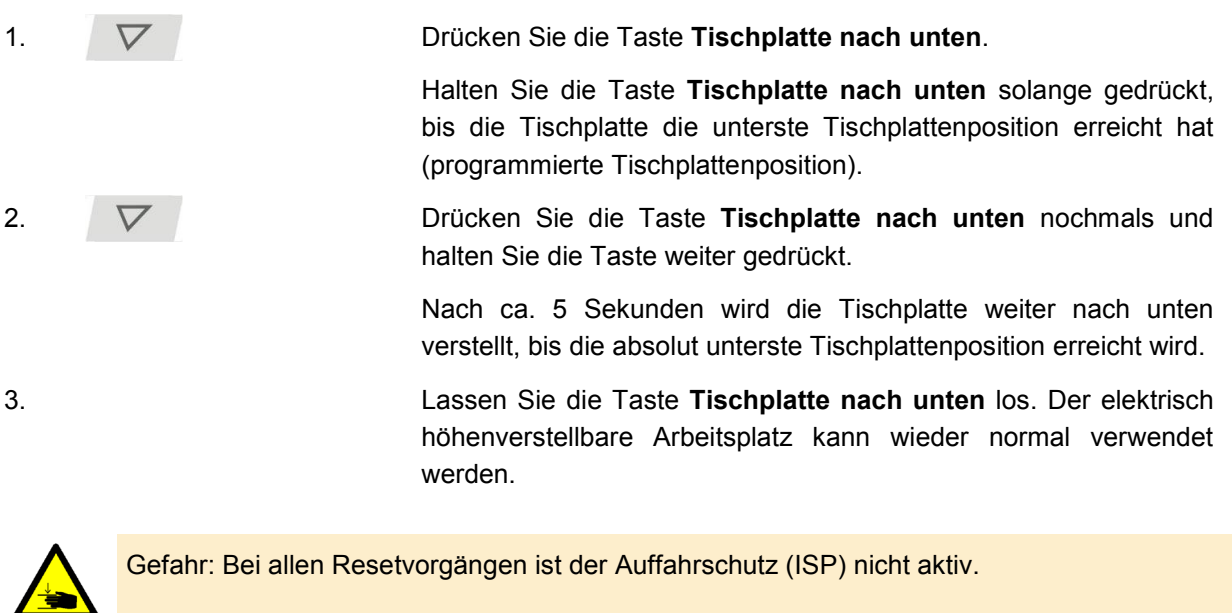

Gefahr: Bei allen Resetvorgängen ist der Auffahrschutz (ISP) nicht aktiv.

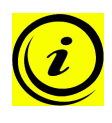

**Hinweis:** Diese Funktion ist für beide Motorgruppen separat verfügbar. Bitte lesen Sie die Bedienungsanleitung des verwendeten Handschalters um herauszufinden, welche Tasten für die jeweilige Motorgruppe verwendet werden!

#### <span id="page-17-0"></span>**4.3 Software-abhängige Funktionen**

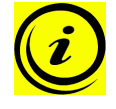

**Hinweis:** Die Motorsteuerung COMPACTeco wird vor Auslieferung mittels Software parametriert. Die folgenden Funktionen sind nur dann verwendbar, wenn die Motorsteuerung entsprechend parametriert ist.

#### <span id="page-17-1"></span>**4.3.1 Langsame Fahrgeschwindigkeitsbereiche**

Diese Funktion (low speed area) bewirkt, dass während der Verstellung der Tischplatte die Geschwindigkeit vor dem Erreichen folgender Positionen automatisch verlangsamt wird:

- Oberste und unterste Tischplattenposition
- Alle gespeicherten Positionen (z.B.: Memory-Positionen, Container-Stop-Position)

#### <span id="page-17-2"></span>**4.3.2 Sicherheitsbereich**

Diese Funktion bewirkt einen Sicherheitsstopp an einer definierten Tischplattenposition (mittels Software konfiguriert). Der Sicherheitsstopp funktioniert wie folgt:

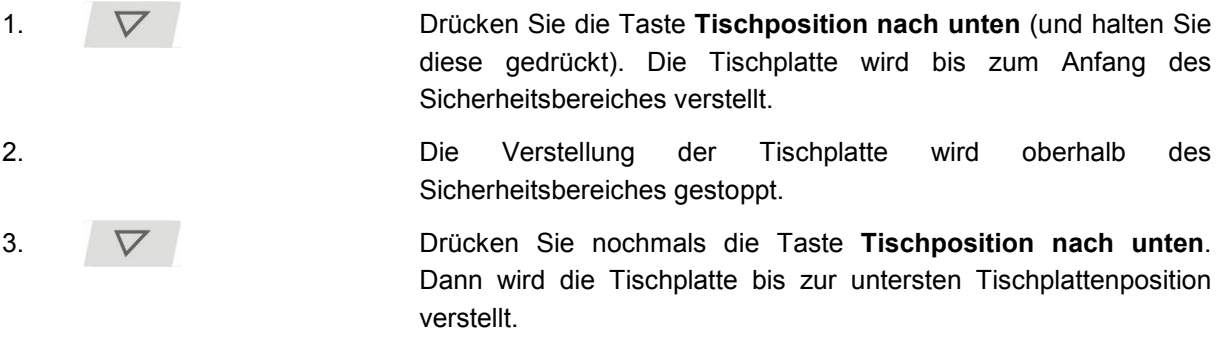

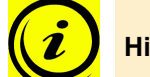

**Hinweis:** In Sicherheitsbereichen ist das Speichern von Tischplattenpositionen nicht möglich!

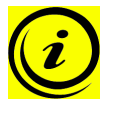

**Hinweis:** Diese Funktion ist für beide Motorgruppen separat verfügbar. Bitte lesen Sie die Bedienungsanleitung des verwendeten Handschalters um herauszufinden, welche Tasten für die jeweilige Motorgruppe verwendet werden!

#### <span id="page-18-0"></span>**4.3.3 Container-Stop und Shelf-Stop-Positionen**

Diese beiden Features können eingesetzt werden, um den Fahrbereich des Tisches einzuschränken (wenn z.B. ein Container unter dem Tisch steht). Eine Container-Stop-Position kann in der unteren Hälfte des Fahrbereiches eingestellt werden, eine Shelf-Stop-Position in der oberen Hälfte. Wenn eine Container-Stop-Position gesetzt ist, wird diese als neue untere Endlage verwendet, eine Shelf-Stop-Position entspricht einer neuen oberen Endlage des Fahrbereichs. Um eine Container-Stop/ Shelf-Stop-Position zu **speichern**, gehen Sie wie folgt vor:

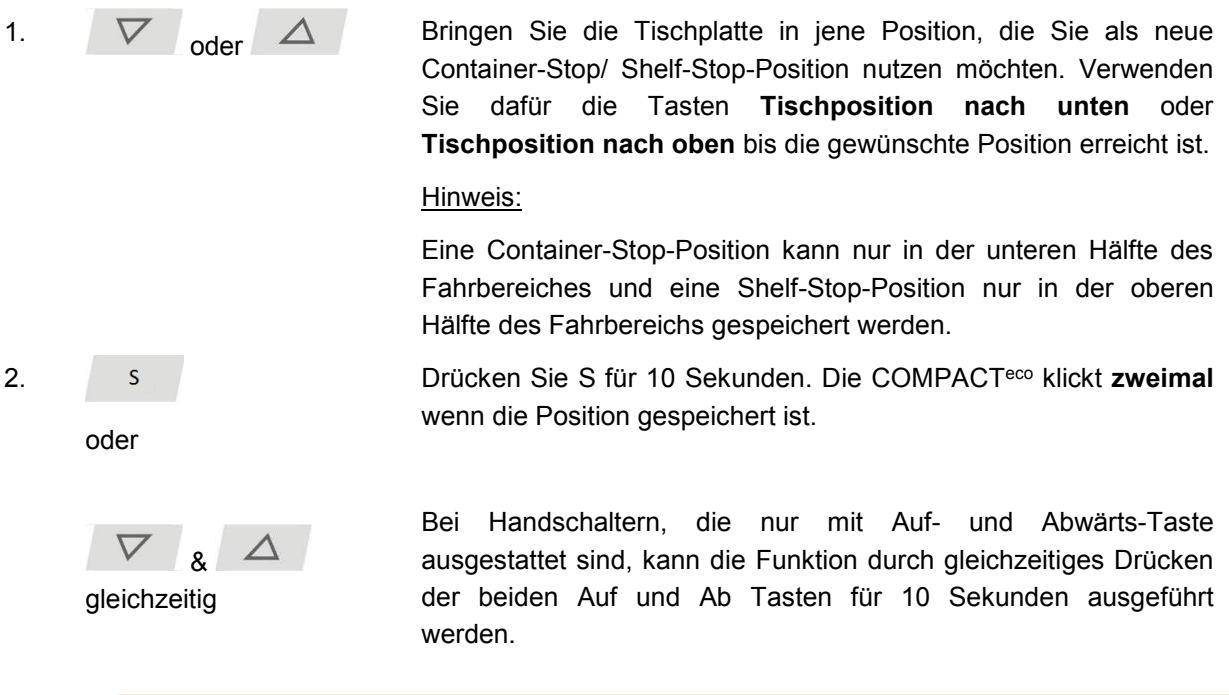

**Hinweis:** Diese Schritte müssen für eine Container-Stop-Position und eine Shelf-Stop-Position separat durchgeführt werden!

Um die Container-Stop/ Shelf-Stop-Position zu **deaktivieren**, gehen Sie wie folgt vor:

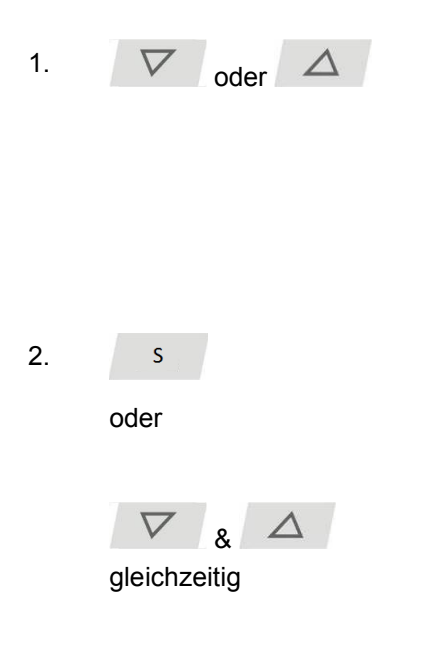

1.  $\nabla$  oder  $\Delta$  Bringen Sie die Tischplatte in eine beliebige Position in der unteren Hälfte des Fahrbereiches, um den Container-Stop zu deaktivieren. / Bringen Sie die Tischplatte in eine beliebige Position in der oberen Hälfte des Fahrbereiches, um den Shelf-Stop zu deaktivieren.

> Verwenden Sie dafür die Tasten **Tischposition nach unten** oder **Tischposition nach oben** bis die gewünschte Position erreicht ist.

> Drücken Sie S für 10 Sekunden. Die COMPACTeco klickt **einmal** wenn die Position gelöscht wurde.

> Bei Handschaltern, die nur mit Auf- und Abwärts-Taste ausgestattet sind, kann die Funktion durch gleichzeitiges Drücken der beiden Auf und Ab Tasten für 10 Sekunden ausgeführt werden.

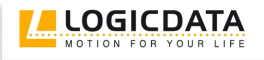

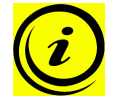

**Hinweis:** Diese Schritte müssen für eine Container-Stop-Position und eine Shelf-Stop-Position separat durchgeführt werden!

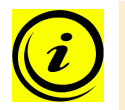

**Hinweis:** Diese Funktion ist nur für Motorgruppe 1 verfügbar.

#### <span id="page-19-0"></span>**4.3.4 Plug Detection**

Die Motorsteuerung COMPACT<sup>eco</sup> erkennt, ob an der jeweiligen Motorbuchse ein Motor angesteckt ist. Weiters erkennt die Motorsteuerung, ob ein Motor getauscht wurde (die Verfügbarkeit dieser Funktion ist abhängig vom Steuerungstyp und von den eingesetzten Antrieben). Wenn ein Motor fehlt oder ersetzt wurde, klickt die COMPACT<sup>eco</sup> dreimal. Weiters wird am Display ein entsprechender Fehlercode angezeigt, falls der Handschalter mit einem Display ausgestattet ist. (Die Fehlerliste ist in Kapitel [7.2](#page-31-2) abgebildet). Um den Fehler zu beheben, gehen Sie wie folgt vor:

#### 1. **Mögliche Situationen:**

- Ein Motor wurde von der COMPACT<sup>eco</sup> entfernt, während die Steuerung am Stromnetz hängt
- Der Fehlercode **E36, E37 oder E38** wird am Handschalterdisplay angezeigt, je nachdem, welcher Motor entfernt wurde
- 2. Stecken Sie die Stromversorgung der COMPACT<sup>eco</sup> ab und warten Sie mindestens 5 Sekunden.
- 3. Schließen Sie die den fehlenden Motor wieder an.
- 4. Stecken Sie die Stromversorgung der COMPACT<sup>eco</sup> wieder an.
- 5. Führen Sie einen **manuellen Reset** durch (siehe Kapitel [4.2.4\)](#page-16-0).

<span id="page-19-1"></span>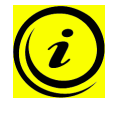

**Hinweis:** Die Verfügbarkeit der Plug Detection hängt von den Motorgruppeneinstellungen in den Software-Parametern der COMPACTeco und den verwendeten Antrieben ab. Bitte kontaktieren Sie LOGICDATA für zusätzliche Informationen!

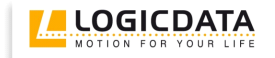

#### <span id="page-20-0"></span>**4.3.5 Auto Detect Number of Drives**

Die COMPACTeco kann automatisch die Anzahl der angesteckten Antriebe detektieren, somit kann bei der Inbetriebnahme festgelegt werden, ob z.B. ein 2-Bein oder 3-Bein-Tisch gesteuert werden soll ohne die Parametrierung der Steuerung ändern zu müssen. Um die COMPACTeco nach einer Änderung der Antriebskonfiguration wieder verwenden zu können, gehen Sie wie folgt vor:

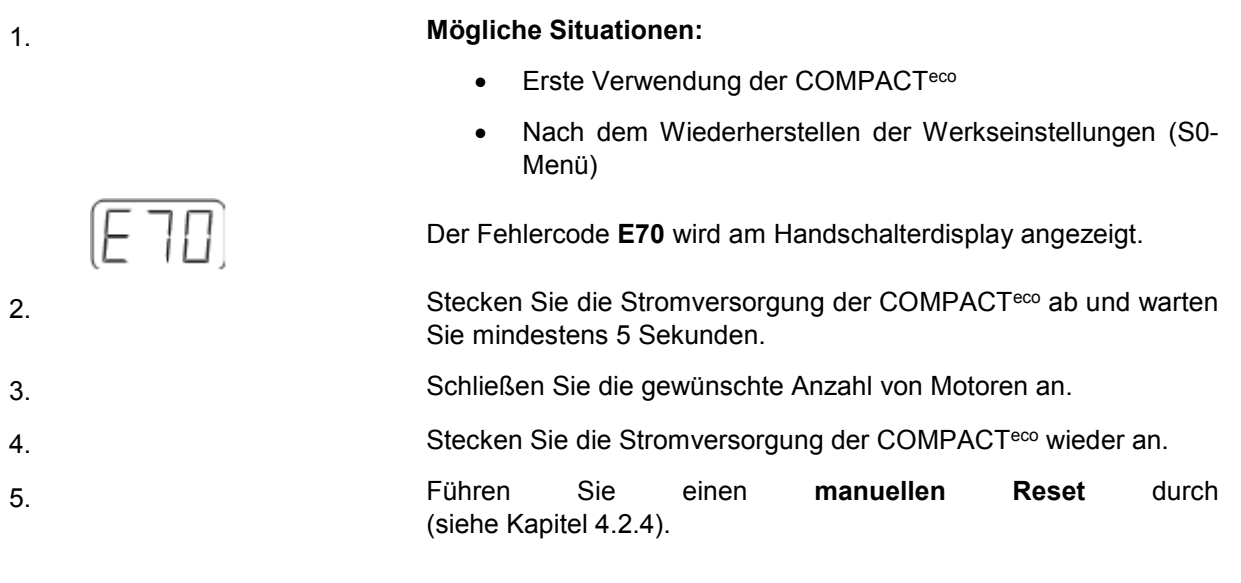

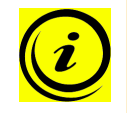

**Hinweis:** Die Funktion der automatischen Erkennung der Motoranzahl hängt von den Motorgruppeneinstellungen in den Software-Parametern der COMPACTeco und den verwendeten Antrieben ab. Bitte kontaktieren Sie LOGICDATA für zusätzliche Informationen!

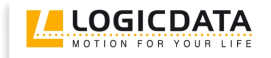

#### <span id="page-21-0"></span>**4.3.6 Erkennung von SLIMdrive Antrieben**

Die COMPACT<sup>eco</sup> kann automatisch die Type der angesteckten SLIMdrive Antriebe detektieren, somit kann bei der Inbetriebnahme festgelegt werden, ob es sich um einen Tisch mit SLIMdrive-660, SLIMdrive-660S oder SLIMdrive-500 Antrieben handelt. Um die COMPACT<sup>eco</sup> erstmalig mit SLIMdrive Antrieben verwenden zu können, gehen Sie wie folgt vor:

#### 1. **Mögliche Situationen:** Erste Verwendung der COMPACT<sup>eco</sup> • Nach dem Wiederherstellen der Werkseinstellungen (S0- Menü) • Ungleiche SLIMdrive Antriebstypen wurden mit der Steuerung verbunden (z.B. ein SLIMdrive-660S und ein SLIMdrive-500) IF 7N Der Fehlercode **E70** wird am Handschalterdisplay angezeigt. 2. Stecken Sie die Stromversorgung der COMPACT<sup>eco</sup> ab und warten Sie mindestens 5 Sekunden. 3. Schließen Sie die gewünschte Anzahl von gleichartigen SLIMdrive Antrieben an. 4. Stecken Sie die Stromversorgung der COMPACT<sup>eco</sup> wieder an. 5. Führen Sie einen **manuellen Reset** durch (siehe Kapitel [4.2.4\)](#page-16-0). Für den Fall, dass eine COMPACT<sup>eco</sup> für andere Antriebe genutzt werden soll als zuvor (z.B. ein

Wechsel von SLIMdrive-500 auf SLIMdrive-660S Antriebe), setzen Sie die Steuerung auf Werkseinstellungen zurück (siehe Kapitel [4.3.10\)](#page-24-0) und führen Sie die Anweisungen wie oben erneut aus.

**Hinweis:** Die Funktion der automatischen Erkennung der Antriebstype ist nur für LOGICDATA SLIMdrive Antriebe verfügbar.

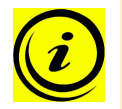

**Hinweis:** Diese Funktion ist nur für Motorgruppe 1 verfügbar.

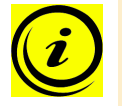

**Hinweis:** Die Funktion der automatischen Erkennung der SLIMdrive Antriebstypen hängt von den Einstellungen in den Software-Parametern der COMPACT<sup>eco</sup> ab. Bitte kontaktieren Sie LOGICDATA für zusätzliche Informationen!

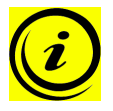

**Hinweis:** Falls sich die Anzahl oder Art der angesteckten Antriebe ändern soll, ist die Steuerung auf Werkseinstellungen zurückzusetzen (siehe Kapitel [4.3.10\)](#page-24-0).

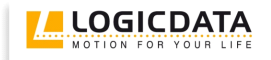

#### <span id="page-22-0"></span>**4.3.7 Einschaltdauerüberwachung**

Die Einschaltdauerüberwachung bewirkt, dass beim Erreichen einer definierten Einschaltdauer die Motorsteuerung eine definierte Zeit außer Betrieb ist (z.B. nach 2 Minute durchgehendem Betrieb wird die Motorsteuerung automatisch für 18 Minuten außer Betrieb gesetzt).

#### <span id="page-22-1"></span>**4.3.8 Ändern der Anzeigeeinheit (cm bzw. Zoll)**

Mit dieser Funktion kann die Einheit der Displayanzeige des Memory-Handschalters von Zentimeter auf Zoll umgestellt werden und umgekehrt. Die Tischhöhe selbst ändert sich durch diese Funktion nicht.

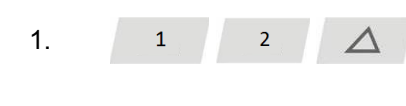

1. Drücken Sie gleichzeitig die **Memorypositionstasten 1, 2** und die Taste **Tischplatte nach oben**. Halten Sie diese Tastenkombination ca. 3 Sekunden gedrückt. Lassen Sie dann die Tasten los.

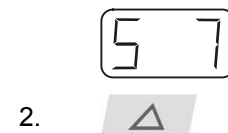

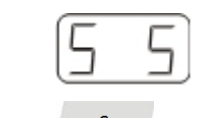

Am Display wird **S und eine Nummer**, z.B. **S 7** angezeigt.

2. Drücken Sie solange die Taste **Tischplatte nach oben**, bis am Display S 5 angezeigt wird.

Am Display wird **S 5** angezeigt.

3. Drücken Sie die **Memorytaste**.

Falls die Anzeige bisher auf cm eingestellt war, wird sie nun auf Zoll umgestellt.

Falls die Anzeige bisher auf Zoll eingestellt war, wird sie nun auf cm umgestellt.

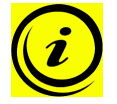

**Hinweis:** Das Menü hat ein Timeout von 5 Sekunden, das bedeutet, dass das Menü automatisch und ohne Speicherung der Einstellungen geschlossen wird wenn innerhalb von 5 Sekunden keine Eingabe erfolgt.

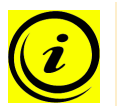

**Hinweis:** Wenn das Menü erscheint, wird am Display **S und eine Nummer**, z.B. **S 7** angezeigt. Die Nummer hängt von den Parametern der Steuerung ab.

#### <span id="page-23-0"></span>**4.3.9 Anzahl der Motoren ändern**

Es ist möglich die Anzahl der Motoren, die von der COMPACTeco betrieben werden, zu ändern. Eine COMPACT-e-3 kann einen, zwei oder drei, eine COMPACT-e-2 einen oder zwei Motoren steuern, abhängig von den gewählten Einstellungen.

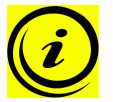

**Hinweis:** Die Werkseinstellungen sind 3 Motoren für die COMPACT-e-3 und 2 Motoren für die COMPACT-e-2

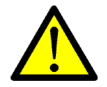

**Gefahr:** Diese Funktion darf nur durch kundiges Fachpersonal ausgeführt werden! Eine falsche Anzahl der Motoren kann zu Schäden am Tisch führen!

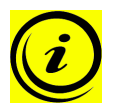

**Hinweis:** Ein Handschalter mit Display und Memory-Tasten ist für diese Prozedur nötig.

Um die Einstellungen zu ändern muss folgendermaßen vorgegangen werden:

Tasten los.

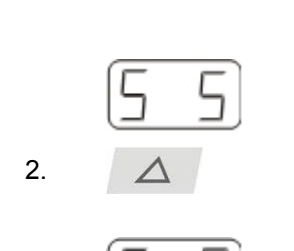

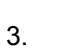

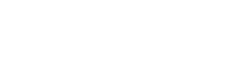

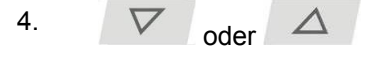

Am Display wird **S und eine Nummer**, z.B. **S 5** angezeigt.

2. Drücken Sie solange die Taste **Tischplatte nach oben**, bis am Display S 8 angezeigt wird.

Taste **Tischplatte nach oben**. Halten Sie diese Tastenkombination ca. 3 Sekunden gedrückt. Lassen Sie dann die

Am Display wird **S 8** angezeigt.

1. Drücken Sie gleichzeitig die **Memorypositionstasten 1, 2** und die

3. Drücken Sie die **Memorytaste**.

Am Display wird nun die aktuell eingestellte Anzahl der Motoren angezeigt (1, 2 oder 3)

4.  $\nabla$  oder  $\Delta$  Drücken Sie solange die Taste **Tischplatte nach unten** um die Anzahl der Motoren zu verringern. Die kleinste mögliche Anzahl ist 1.

> Drücken Sie solange die Taste **Tischplatte nach oben** um die Anzahl der Motoren zu vergrößern. Die größte mögliche Anzahl ist abhängig von der Steuerungstype:

> > 2 Motoren für COMPACT-e-2 oder

3 Motoren für COMPACT-e-3

Am Display wird nun die gewählte Anzahl der Motoren angezeigt

5. Drücken Sie die **Memorytaste** um die Einstellung zu bestätigen.

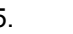

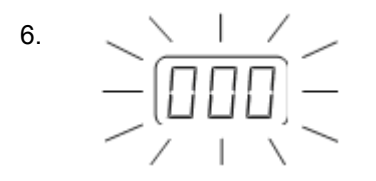

Wenn am Display **000** blinkt ist ein Reset nötig. Dieser Vorgang wird in Kapitel [4.2.4](#page-16-0) erläutert.

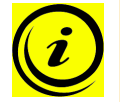

**Hinweis:** Das Menü hat ein Timeout von 5 Sekunden, das bedeutet, dass das Menü automatisch und ohne Speicherung der Einstellungen geschlossen wird wenn innerhalb von 5 Sekunden keine Eingabe erfolgt.

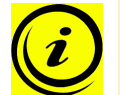

**Hinweis:** Wenn das Menü erscheint, wird am Display **S und eine Nummer**, z.B. **S 5** angezeigt. Die Nummer hängt von den Parametern der Steuerung ab.

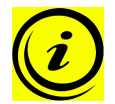

**Hinweis:** Diese Funktion ist nicht verfügbar für Steuerungen mit aktivierter Kaskadierungsfunktion!

#### <span id="page-24-0"></span>**4.3.10 Steuerung auf Werkseinstellungen zurücksetzen (S0-Menü)**

Mit dieser Funktion kann die COMPACTeco auf Werkseinstellungen zurückgesetzt werden.

Falls ein Handschalter mit Display eingesetzt wird, gehen Sie wie folgt vor:

1. Drücken Sie gleichzeitig die **Memorypositionstasten 1, 2** und die Taste **Tischplatte nach oben**. Halten Sie diese Tastenkombination ca. 3 Sekunden gedrückt. Lassen Sie dann die Tasten los. Am Display wird **S und eine Nummer**, z.B. **S 5** angezeigt. 2. Drücken Sie solange die Taste **Tischplatte nach oben**, bis am Display S 0 angezeigt wird.

Am Display wird **S 0** angezeigt.

3. Drücken Sie die **Memorytaste**.

Die Steuerung wird auf Werkseinstellungen zurückgesetzt. Die Steuerung befindet sich nun im selben Zustand wie bei der Erstinbetriebnahme.

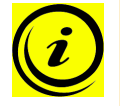

**Hinweis:** Das Menü hat ein Timeout von 5 Sekunden, das bedeutet, dass das Menü automatisch und ohne Speicherung der Einstellungen geschlossen wird wenn innerhalb von 5 Sekunden keine Eingabe erfolgt.

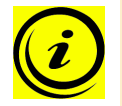

**Hinweis:** Wenn das Menü erscheint, wird am Display **S und eine Nummer**, z.B. **S 5** angezeigt. Die Nummer hängt von den Parametern der Steuerung ab.

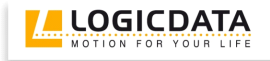

Falls ein Handschalter eingesetzt wird, der nur über je eine Auf und Ab-Taste verfügt, gehen Sie wie folgt vor:

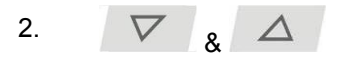

1. Stecken Sie die Stromversorgung der COMPACT<sup>eco</sup> ab und warten Sie mindestens 5 Sekunden.

2.  $\nabla$   $\alpha$   $\Delta$  Während die Steuerung vom Stromnetz getrennt ist, drücken Sie die Tasten **Tischplatte nach unten** und **Tischplatte nach oben** gleichzeitig. Halten Sie diese Tastenkombination gedrückt.

3. & Halten Sie diese Tastenkombination **Tischplatte nach unten** und **Tischplatte nach oben** weiterhin gedrückt, während Sie die Steuerung wieder an die Stromversorgung anschließen.

4.  $\nabla$  **R**  $\Delta$  Halten Sie diese Tastenkombination **Tischplatte nach unten** und **Tischplatte nach oben** weiterhin gedrückt, bis die Steuerung beginnt 2-mal pro Sekunde zu klicken. Lassen Sie beide Tasten los, solange die Steuerung 2-mal pro Sekunde klickt.

> Die Steuerung wird auf Werkseinstellungen zurückgesetzt. Die Steuerung befindet sich nun im selben Zustand wie bei der Erstinbetriebnahme.

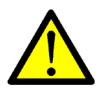

**Gefahr:** Werden in einem System Antriebe getauscht, sind zuvor zwingend die Steuerung auf Werkseinstellungen zurückzusetzen und ein manueller Reset durchzuführen.

#### <span id="page-26-0"></span>**5 Auffahrschutz**

#### <span id="page-26-1"></span>**5.1 Intelligent System Protection (ISP)**

ISP ist ein Auffahrschutz, der von LOGICDATA nach neuestem Stand der Technik entwickelt wurde. Es reduziert den Schaden für das System im Falle einer Kollision.

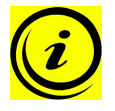

**Hinweis:** Die Empfindlichkeit und die erzielbare Abschaltschwelle von ISP hängen vom gesamten System ab (mechanische und elektrische Komponenten). Um die ISP-Tauglichkeit eines höhenverstellbaren Tisches festzustellen, kontaktieren Sie LOGICDATA!

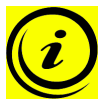

**Hinweis:** Für eine optimale Funktion des Auffahrschutzes ISP beachten Sie bitte folgende Voraussetzungen:

Um bestmöglichen Auffahrschutz zu gewährleisten, muss eine **mechanische Bremse** integriert werden, die bei der Abwärtsbewegung des höhenverstellbaren Arbeitsplatzes wirkt.

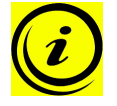

**Hinweis:** Ohne mechanische Bremse ist bei einem belasteten Tisch mit einer Abnahme der Abschaltempfindlichkeit zu rechnen. Bei einer unbelasteten Tischplatte ist der Auffahrschutz ISP auch ohne Bremse gegeben.

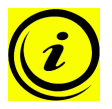

**Hinweis:** Sobald der Auffahrschutz ISP die höhenverstellbare Tischplatte gebremst hat, kann die Tischplatte die erste Bewegung nach dem Auffahrschutz ISP-Eingriff nur in die Gegenrichtung durchführen (nicht in dieser Richtung, bei der der Auffahrschutz ISP ausgelöst wurde)!

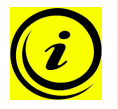

**Hinweis:** Die Abschaltschwelle von ISP können per Parameter beeinflusst werden.

#### <span id="page-27-0"></span>**5.2 ACS-CB-SENS**

Das Sicherheitssystem ACS-CB-SENS ist eine externe Sensoreinheit für den Auffahrschutz. Es kann zur Erweiterung der ISP-Funktion und sowohl für Einzelsteuerungen, als auch im kaskadierten Verbund verwendet werden.

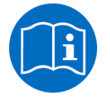

**Hinweis:** Für weitere Informationen zum ACS-CB-SENS lesen Sie bitte die separate Bedienungsanleitung! Bedienungsanleitungen finden sie im Downloadbereich der Homepage [www.logicdata.at](http://www.logicdata.at/)

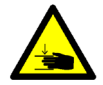

**Gefahr:** In Ausnahmefällen kann jedoch trotz des Auffahrschutzes Quetschgefahr bestehen, da für die Motorabschaltung nicht nur die Motorsteuerung, sondern das Zusammenwirken von Mechanik und Elektronik verantwortlich ist! Weiters wird die Abschaltempfindlichkeit durch die Mechanik, den Motor und die Umgebungsbedingungen beeinflusst!

Daher kann LOGICDATA als Steuerungshersteller dieses Restrisiko nicht zur Gänze ausschließen und übernimmt keine Haftung!

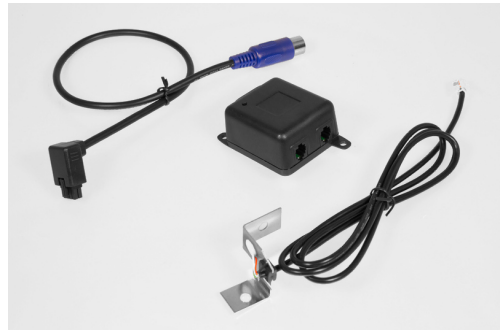

*Abbildung 5: ACS-CB-SENS*

#### <span id="page-27-1"></span>**5.3 Quetschschutzleisten**

Die Quetschschutzleiste wird am elektrisch höhenverstellbaren Arbeitsplatz befestigt. Wenn sich der höhenverstellbare Arbeitsplatz bewegt und die Quetschschutzleiste berührt wird (z.B. durch den Benutzer oder durch Gegenstände), schaltet die Motorsteuerung sofort ab und führt einen Drive back in die Gegenrichtung aus.

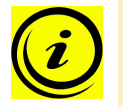

**Hinweis:** Welche Bewegungsrichtung überwacht wird, kann per Parameter festgelegt werden.

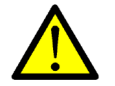

**Gefahr:** Für die korrekte Funktion der Quetschschutzleiste ist eine fachgerechte Installation durch befugtes Personal erforderlich!

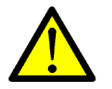

**Gefahr:** Die Quetschschutzleiste ist mit einer Kabelbruchüberwachung ausgestattet. Daher dürfen Sie die Quetschschutzleiste nicht während des Betriebs abstecken!

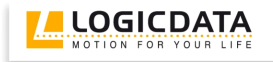

#### Quetschschutzleisten werden mit der COMPACT<sup>eco</sup> folgendermaßen verbunden:

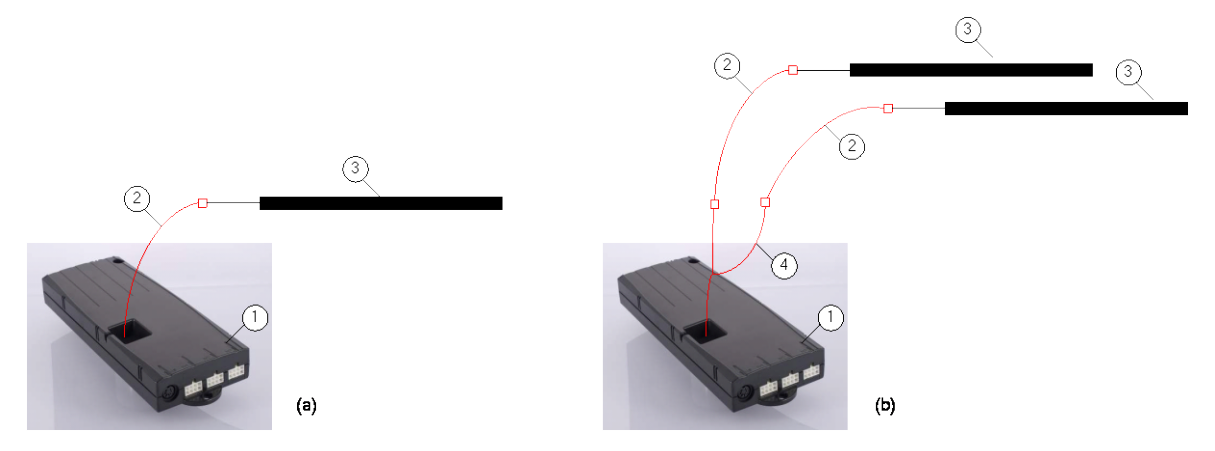

*Abbildung 6: Anschluss einer einzelnen Quetschschutzleiste (a) und von zwei Quetschschutzleisten (b)*

- Motorsteuerung COMPACT-e-3
- Adapterkabel LOG-CBL-MOLEX-RJ45
- Quetschschutzleiste
- Y-Kabel LOG-CBL-LC-DATA-Y-CROSSOVER

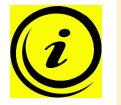

**Hinweis:** Wird das Sicherheitssystem geändert (z.B. Erweiterung mit einer zweiten Quetschschutzleiste), ist eine Parameteranpassung der Motorsteuerung nötig.

#### <span id="page-28-0"></span>**5.4 Quetschschutzleisten oder Sensoren aktivieren**

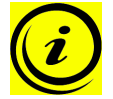

**Hinweis:** Der externe Sensor ACS-CB-SENS oder Quetschschutzleisten müssen per Parameter aktiviert werden.

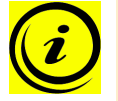

**Hinweis:** Eine Steuerung mit aktiviertem LogicConnector DATA ist zum Betreiben eines ACS-CB-SENS oder einer Quetschschutzleiste nötig.

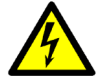

**Achtung:** Stecken Sie das Stromversorgungskabel erst an, wenn alle anderen elektrischen Verbindungen hergestellt sind! (Motoren und Handschalter sind an Steuerung angeschlossen, Quetschschutzleiste ist mit der Motorsteuerung verbunden, etc.)

- 1. Trennen Sie die Stromversorgung der Motorsteuerung COMPACT<sup>eco</sup>.
- 2. Stecken Sie den externen Sensor oder die Quetschschutzleisten an den LogicConnector DATA an.
- 3. Verbinden sie die Stromversorgung der Motorsteuerung COMPACT<sup>eco</sup> erneut.
- 4. Warten Sie mindestens 5 Sekunden nach dem Anstecken der Stromversorgung. **In dieser Zeit darf keine Taste gedrückt werden!** Die Quetschschutzleiste oder der externe Sensor wird von der Motorsteuerung erkannt und das Sicherheitssystem aktiviert. Die Motorsteuerung führt einen weiteren Doppelklick aus um die Einsatzbereitschaft des Systems anzuzeigen.

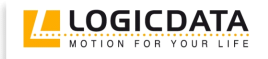

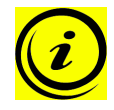

Hinweis: Ist die Motorsteuerung für die Erstinbetriebnahme auf einen "Reset at first use" parametriert, muss dieser Reset zuerst durchgeführt werden bevor das Sicherheitssystem von der Steuerung aktiviert wird.

#### <span id="page-29-0"></span>**5.5 Quetschschutzleisten oder Sensoren deaktivieren**

Externe Sensoren oder Quetschschutzleisten können vom Benutzer deaktiviert werden. Dies kann beispielsweise genutzt werden, wenn ein Defekt der Quetschschutzleiste oder des Sensors vorliegt.

Um den ACS-CB-SENS oder die Quetschschutzleiste zu **deaktivieren**, gehen Sie wie folgt vor:

1. Stellen Sie sicher, dass der externe Sensor oder die

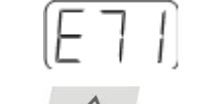

Quetschschutzleist nicht mehr am LogicConnector DATA angesteckt ist.

Der Fehlercode **E71** wird am Display angezeigt.

2. Bleiben Sie mind. 5 Sekunden auf der Taste **Tischplatte nach oben**.

> Die COMPACTeco klickt zweimal um zu bestätigen, dass der externe Sensor bzw. die Quetschschutzleiste entfernt und deaktiviert wurde.

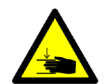

**Gefahr:** Die Deaktivierung von externen Sensoren erhöht das Risiko einer Quetschung. Andere Anti-Pinch-Mechanismen wie **ISP** bleiben aktiv.

Da LOGICDATA als Motorsteuerungshersteller dieses Restrisiko nicht beeinflussen kann, können wir auch keine diesbezügliche Haftung übernehmen!

Wir weisen auf die Beachtung der Sicherheitshinweise in diesem Handbuch und auf einen sorgsamen, sicheren Umgang mit unserem Produkt hin.

#### <span id="page-29-1"></span>**5.6 Drive back**

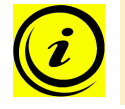

**Hinweis:** Die Funktion Drive back ist nur dann aktiv, wenn ein Auffahrschutz (**ISP**, Quetschschutzleiste) aktiviert ist.

Die Tischplatte verändert seine Position nach Auslösen einer Sicherheitsfunktion (durch den Auffahrschutz **ISP** oder Quetschschutzleiste) automatisch um einen definierten Abstand in die Gegenrichtung. Damit wird eine mögliche Quetschgefahr sofort verhindert.

#### <span id="page-29-2"></span>**6 Kaskadierung**

Die Kaskadierung ermöglicht durch die Verbindung von mehreren Steuerungen den Betrieb von bis zu 12 synchron laufenden Antrieben.

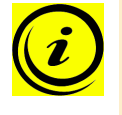

**Hinweis:** Es ist vorab per Parameter festzulegen ob eine Steuerung für Kaskadierung eingesetzt wird. Geringfügige Abweichungen zu den Funktionen einer Einzelsteuerung sind möglich.

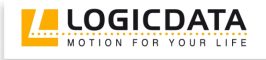

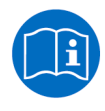

**Hinweis:** Für weitere Informationen, die die Kaskadierung betreffen, entnehmen Sie bitte der Bedienungsanleitungen zur Kaskadierung von Motorsteuerungen. Bedienungsanleitungen finden sie im Downloadbereich der Homepage [www.logicdata.at](http://www.logicdata.at/)

#### <span id="page-31-0"></span>**7 Anhang**

In diesem Kapitel finden Sie Detailinformationen zu folgenden Themen:

- Mögliche Steuerungen und deren Behebung
- Fehlermeldungen am Display der Handschalter
- Klick-Codes
- Bohrschablone

#### <span id="page-31-1"></span>**7.1 Mögliche Störungen und deren Behebung**

#### **Antriebe funktionieren nicht**

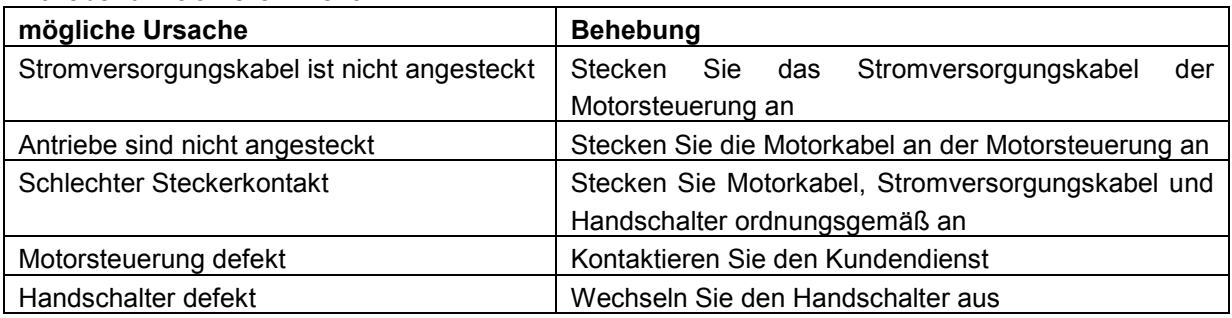

#### **Antriebe laufen nur in eine Richtung**

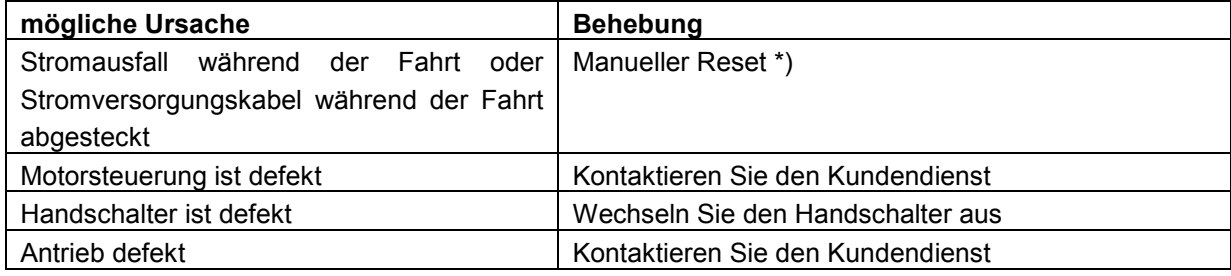

\*) Wenn Antriebe nur nach unten fahren

#### **Motorsteuerung oder Handschalter funktioniert nicht**

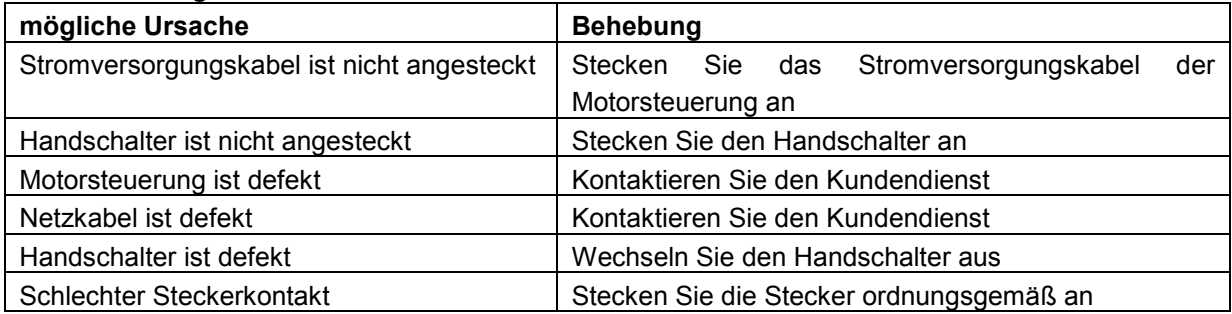

#### <span id="page-31-2"></span>**7.2 Fehlermeldungen am Display der Handschalter**

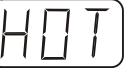

Am Display wird **HOT** angezeigt.

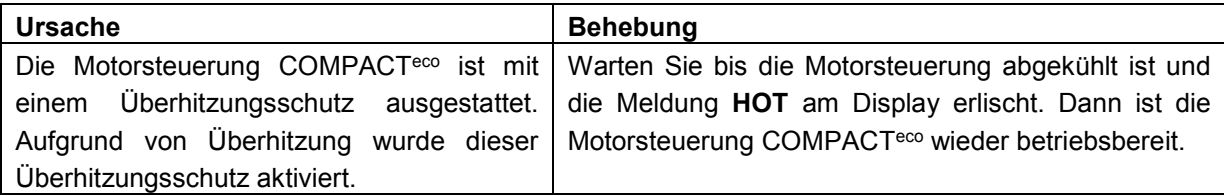

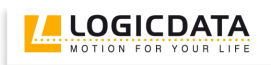

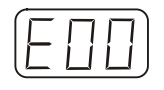

Am Display wird **E** + eine Fehlernummer angezeigt.

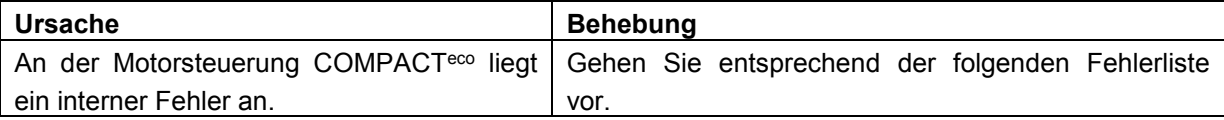

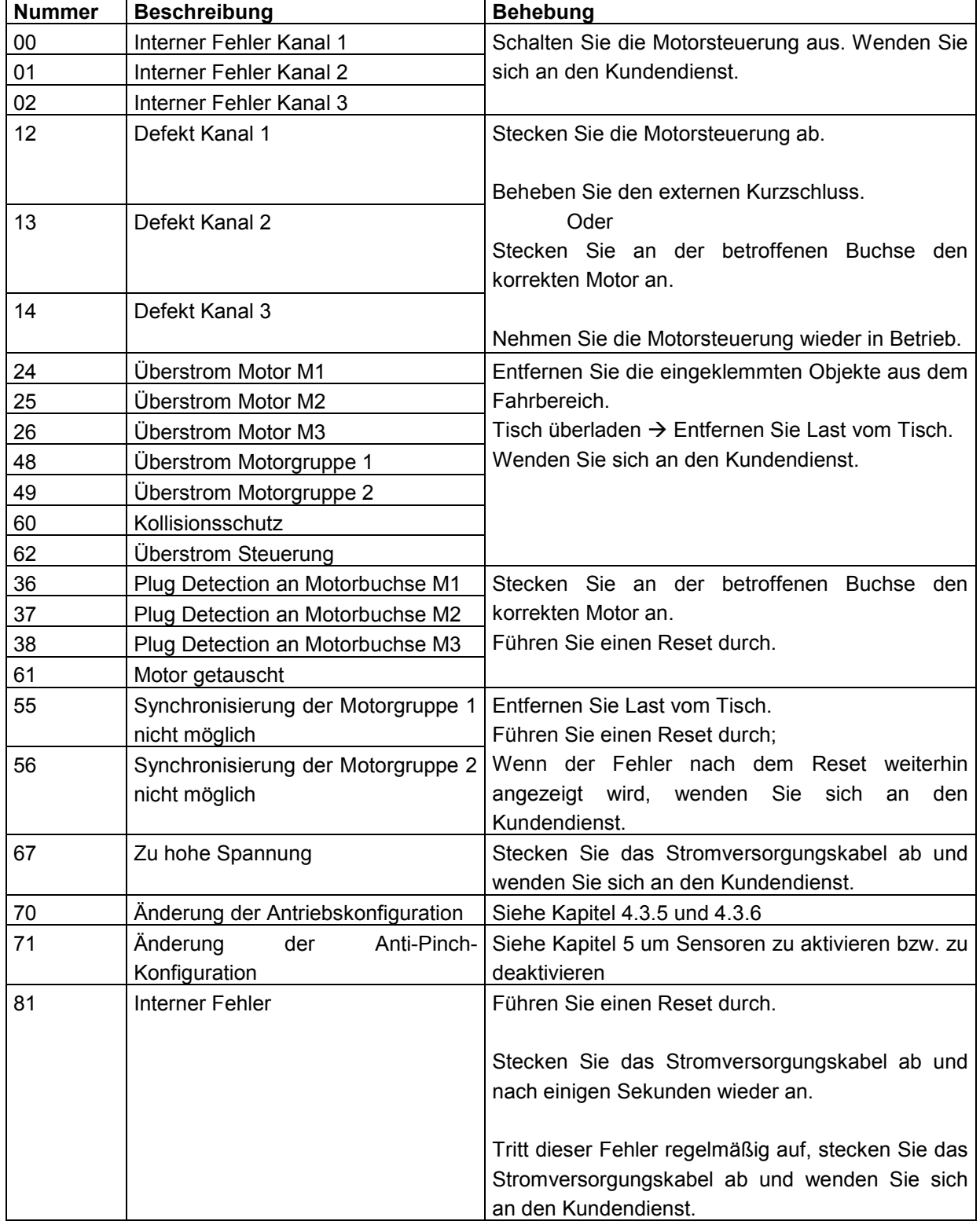

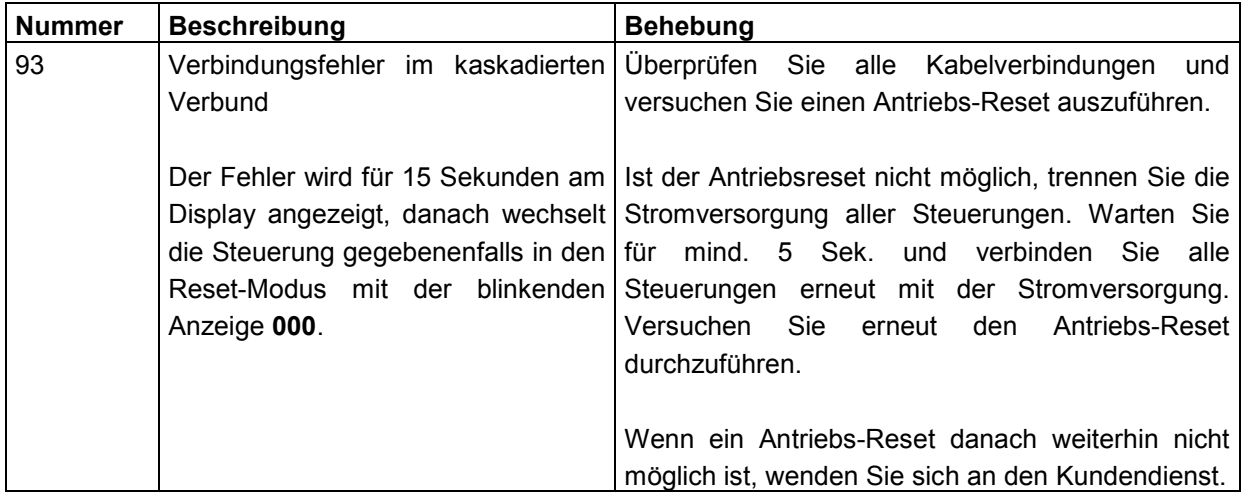

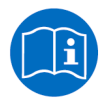

**Hinweis:** Für weitere Informationen, die die Kaskadierung betreffen, entnehmen Sie bitte der Bedienungsanleitungen zur Kaskadierung von Motorsteuerungen. Bedienungsanleitungen finden sie im Downloadbereich der Homepage [www.logicdata.at](http://www.logicdata.at/)

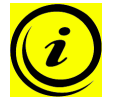

**Hinweis:** Die **PowerFail Detection** stellt Stromausfälle fest und speichert alle relevanten Daten bevor die Spannung unter ein kritisches Niveau fällt.

In wenigen Ausnahmefällen ist diese Speicherung nicht möglich und beim nächsten Einschalten der Steuerung wird **E81** angezeigt und die Steuerung klickt dreimal.

Um diesen Fehler zu beheben ist ein **manueller Reset** nötig (siehe Kapitel [4.2.4\)](#page-16-0).

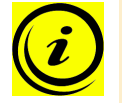

**Hinweis:** Wenn während der Höhenverstellung ein Stromausfall stattfindet oder das Netzkabel gezogen wird, kann ein manueller Reset nötig sein.

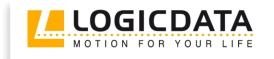

#### <span id="page-34-0"></span>**7.3 Klick-Codes**

Sobald die COMPACT<sup>eco</sup> mit Strom versorgt wird, nutzt die Steuerung die eingebauten Relais um den Benutzer akustisch über den System-Status, sowie über den Grund der letzten Abschaltung zu informieren. Die nachfolgende Tabelle zeigt, wie die Anzahl der Klicks mit den verschiedenen Informationen zusammenhängt.

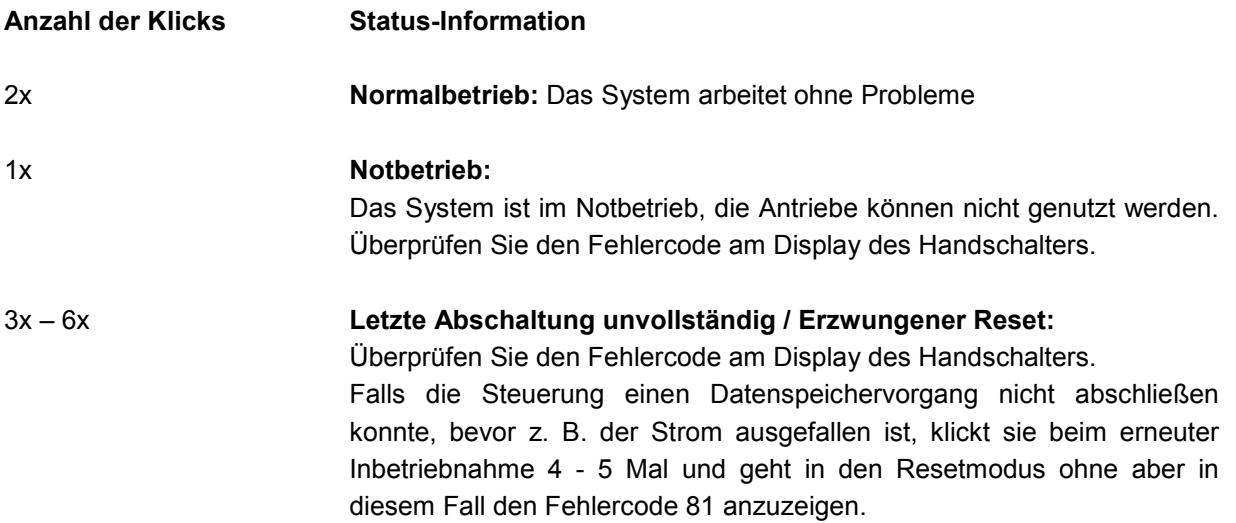

#### <span id="page-34-1"></span>**7.4 Bohrschablone**

Schneiden Sie die Bohrschablone aus und markieren Sie die Bohrstellen an der Tischplatte.

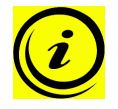

**Hinweis:** Positionieren Sie die Bohrschablone auf der gewünschten Position auf der Tischplatte sodass die abgebildete Zeichnung sichtbar ist!

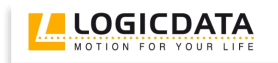

## Diese Seite I nach oben

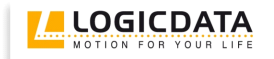

#### <span id="page-36-0"></span>**8 Weiterführende Informationen**

#### <span id="page-36-1"></span>**8.1 Endgültige Entsorgung**

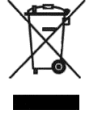

Bei COMPACTeco handelt es sich um ein Elektro- und Elektronikgerät, welches nach der WEEE-Richtlinie 2012/19/EU gesondert vom Hausmüll entsorgt werden muss. Die Produkte sind mit dem links abgebildeten Symbol gekennzeichnet.

Prüfen Sie vor der Entsorgung von Werkstoffen und Komponenten deren Wiederverwertbarkeit. Führen Sie möglichst alle Teile der Wiederverwertung zu.

Entsorgen Sie alle Werkstoffe und Teile gemäß Ihrer lokalen Richtlinien und Vorschriften. Stellen Sie sicher, dass die Entsorgung nachhaltig für Mensch und Natur verträglich ist.

#### <span id="page-36-2"></span>**8.2 Technische Daten**

<span id="page-36-3"></span>Die technischen Daten Ihrer Motorsteuerung finden Sie im entsprechenden Datenblatt.

#### **8.3 Optionale Produkte**

Informationen zu verfügbaren optionalen Produkten finden Sie im aktuellen Produktkatalog und unter **www.logicdata.net**.

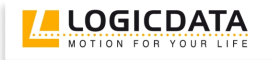

# MOTION  $( )$ l $]$  $R$  $\Box$

#### **LOGICDATA**

**Electronic & Software Entwicklungs GmbH**  Wirtschaftspark 18 8530 Deutschlandsberg Austria

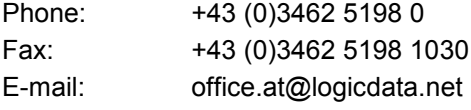

**www.logicdata.net**

#### **LOGICDATA North America, Inc.**

1525 Gezon Parkway SW, Suite C Grand Rapids, MI 49509 USA

Phone: +1 (616) 328 8841 E-mail: office.na@logicdata.net